**BECKHOFF** New Automation Technology

# Funktionsbeschreibung | DE TF5200 | TwinCAT 3 CNC

Messen

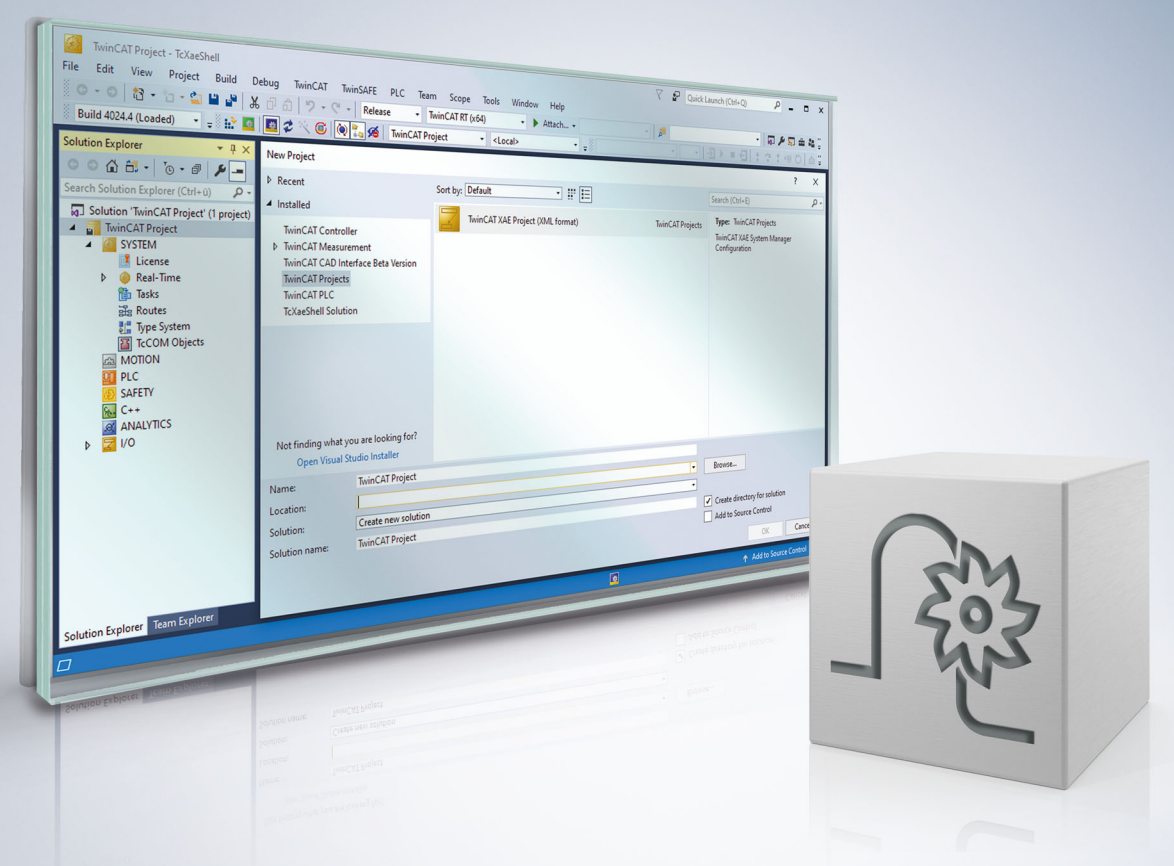

# **Hinweise zur Dokumentation**

<span id="page-2-0"></span>Diese Beschreibung wendet sich ausschließlich an ausgebildetes Fachpersonal der Steuerungs- und Automatisierungstechnik, das mit den geltenden nationalen Normen vertraut ist.

Zur Installation und Inbetriebnahme der Komponenten ist die Beachtung der Dokumentation und der nachfolgenden Hinweise und Erklärungen unbedingt notwendig.

Das Fachpersonal ist verpflichtet, für jede Installation und Inbetriebnahme die zu dem betreffenden Zeitpunkt veröffentliche Dokumentation zu verwenden.

Das Fachpersonal hat sicherzustellen, dass die Anwendung bzw. der Einsatz der beschriebenen Produkte alle Sicherheitsanforderungen, einschließlich sämtlicher anwendbaren Gesetze, Vorschriften, Bestimmungen und Normen erfüllt.

#### **Disclaimer**

Diese Dokumentation wurde sorgfältig erstellt. Die beschriebenen Produkte werden jedoch ständig weiter entwickelt.

Wir behalten uns das Recht vor, die Dokumentation jederzeit und ohne Ankündigung zu überarbeiten und zu ändern.

Aus den Angaben, Abbildungen und Beschreibungen in dieser Dokumentation können keine Ansprüche auf Änderung bereits gelieferter Produkte geltend gemacht werden.

#### **Marken**

Beckhoff®, TwinCAT®, TwinCAT/BSD®, TC/BSD®, EtherCAT®, EtherCAT G®, EtherCAT G10®, EtherCAT P®, Safety over EtherCAT®, TwinSAFE®, XFC®, XTS® und XPlanar® sind eingetragene und lizenzierte Marken der Beckhoff Automation GmbH.

Die Verwendung anderer in dieser Dokumentation enthaltenen Marken oder Kennzeichen durch Dritte kann zu einer Verletzung von Rechten der Inhaber der entsprechenden Bezeichnungen führen.

#### **Patente**

Die EtherCAT-Technologie ist patentrechtlich geschützt, insbesondere durch folgende Anmeldungen und Patente:

EP1590927, EP1789857, EP1456722, EP2137893, DE102015105702 mit den entsprechenden Anmeldungen und Eintragungen in verschiedenen anderen Ländern.

### **EtherCAT**

EtherCAT® ist eine eingetragene Marke und patentierte Technologie lizenziert durch die Beckhoff Automation GmbH, Deutschland

#### **Copyright**

© Beckhoff Automation GmbH & Co. KG, Deutschland.

Weitergabe sowie Vervielfältigung dieses Dokuments, Verwertung und Mitteilung seines Inhalts sind verboten, soweit nicht ausdrücklich gestattet.

Zuwiderhandlungen verpflichten zu Schadenersatz. Alle Rechte für den Fall der Patent-, Gebrauchsmusteroder Geschmacksmustereintragung vorbehalten.

# **Allgemeine- und Sicherheitshinweise**

#### <span id="page-4-0"></span>**Verwendete Symbole und ihre Bedeutung**

In der vorliegenden Dokumentation werden die folgenden Symbole mit nebenstehendem Sicherheitshinweis und Text verwendet. Die (Sicherheits-) Hinweise sind aufmerksam zu lesen und unbedingt zu befolgen!

#### **Symbole im Erklärtext**

- 1. Gibt eine Aktion an.
- $\Rightarrow$  Gibt eine Handlungsanweisung an.

#### **GEFAHR**

#### **Akute Verletzungsgefahr!**

Wenn der Sicherheitshinweis neben diesem Symbol nicht beachtet wird, besteht unmittelbare Gefahr für Leben und Gesundheit von Personen!

 **VORSICHT**

#### **Schädigung von Personen und Maschinen!**

Wenn der Sicherheitshinweis neben diesem Symbol nicht beachtet wird, können Personen und Maschinen geschädigt werden!

#### *HINWEIS*

#### **Einschränkung oder Fehler**

Dieses Symbol beschreibt Einschränkungen oder warnt vor Fehlern.

#### **Tipps und weitere Hinweise**

Dieses Symbol kennzeichnet Informationen, die zum grundsätzlichen Verständnis beitragen oder zusätzliche Hinweise geben.

#### **Allgemeines Beispiel**

Beispiel zu einem erklärten Sachverhalt.

#### **NC-Programmierbeispiel**

Programmierbeispiel (komplettes NC-Programm oder Programmsequenz) der beschriebenen Funktionalität bzw. des entsprechenden NC-Befehls.

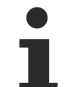

#### **Spezifischer Versionshinweis**

Optionale, ggf. auch eingeschränkte Funktionalität. Die Verfügbarkeit dieser Funktionalität ist von der Konfiguration und dem Versionsumfang abhängig.

# Inhaltsverzeichnis

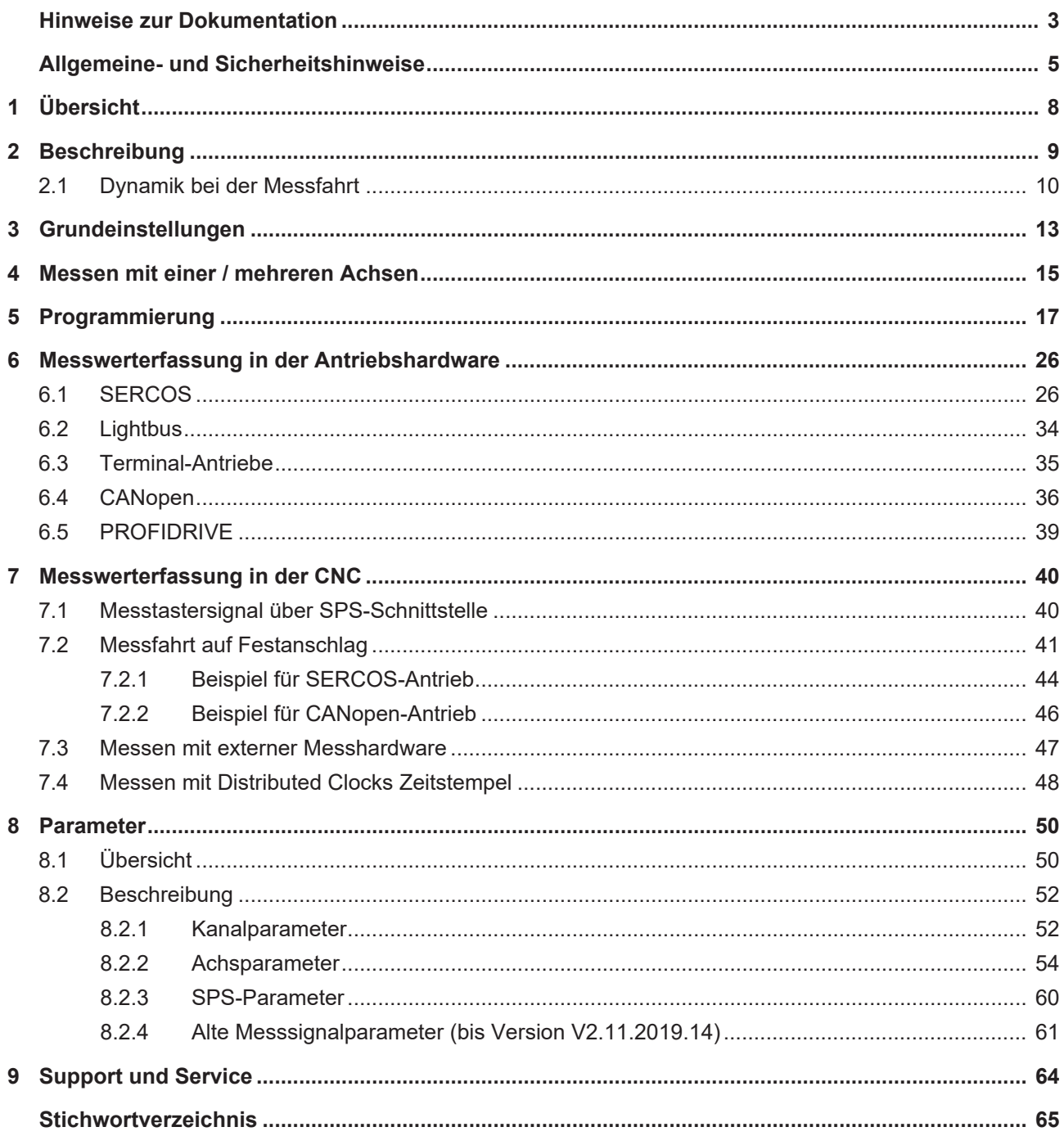

# **Abbildungsverzeichnis**

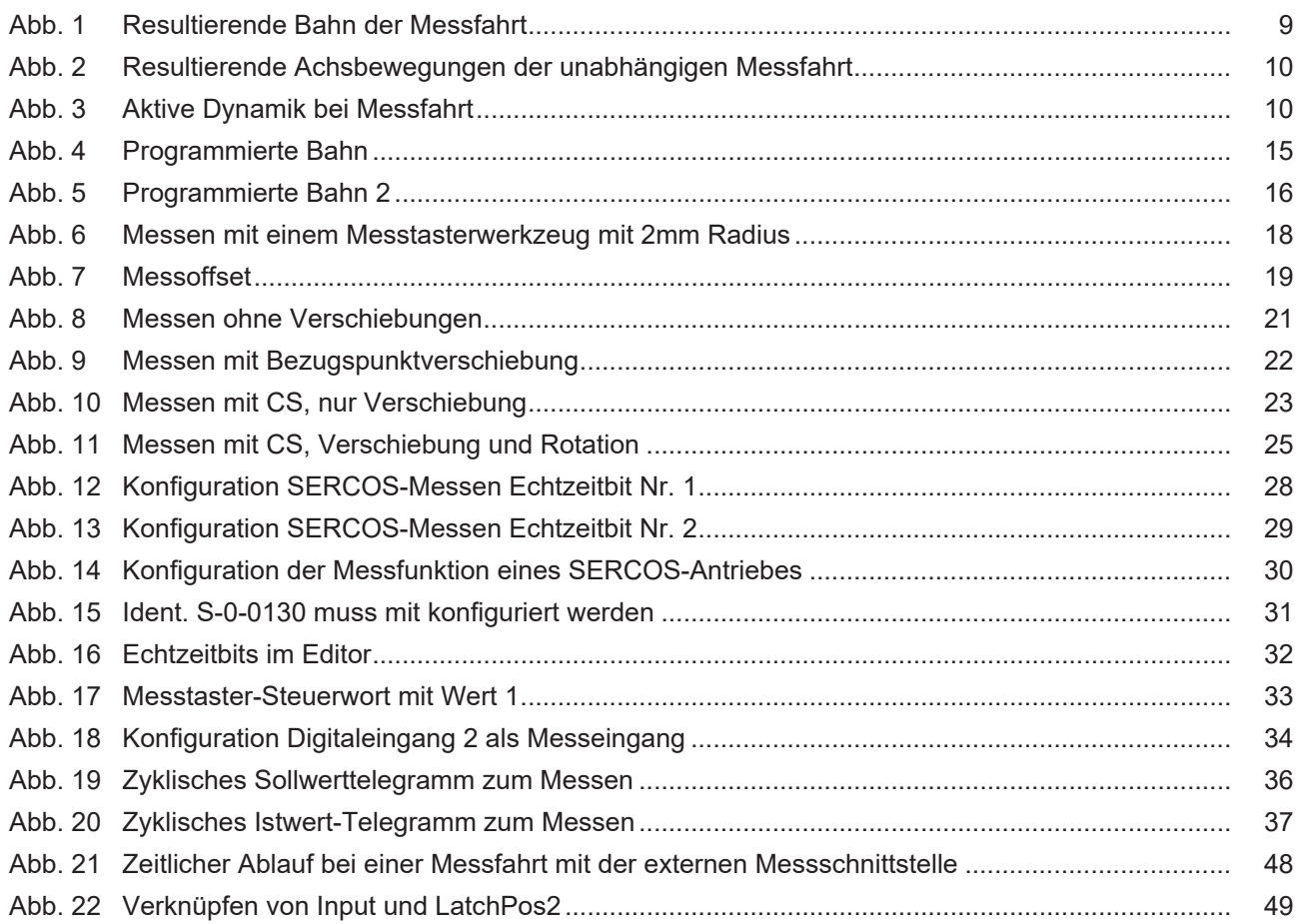

# <span id="page-7-0"></span>**1 Übersicht**

#### **Aufgabe**

Die Funktion Messen ermöglicht das exakte Ausmessen eines Werkstücks mittels eines Messtasters. Dafür wird nach Auslösen des Messtasters die aktuelle Achsposition gespeichert.

In Sonderlfällen kann das Speichern der Achspositionen auch durch andere Ereignisse wie z. B. ein SPS-Signal oder die Erkennung eines Festanschlags ausgelöst werden.

#### **Wirksamkeit**

Die Messfunktion wird für die im Messsatz programmierten Achsen initialisiert und aktiviert.

#### **Programmierung**

- Mit G100 und G310 kann ein Werkstück vermessen werden.
- Mit G101 und G102 werden die durch eine vorhergehende Messung entstandenen Messoffsets als weitere Verschiebung berücksichtigt.

#### **Parametrierung**

Zur Verwendung der Messfunktion sind die Achs- und Kanalparameterlisten entsprechend zu parametrieren. Zu berücksichtigen ist der Antriebstyp.

Weitere Informationen hierzu sind im Kapitel [Parameter \[](#page-49-0)[}](#page-49-0) [50\]](#page-49-0) zu finden.

#### *Obligatorischer Hinweis zu Verweisen auf andere Dokumente*

Zwecks Übersichtlichkeit wird eine verkürzte Darstellung der Verweise (Links) auf andere Dokumente bzw. Parameter gewählt, z.B. [PROG] für Programmieranleitung oder P-AXIS-00001 für einen Achsparameter.

Technisch bedingt funktionieren diese Verweise nur in der Online-Hilfe (HTML5, CHM), allerdings nicht in PDF-Dateien, da PDF keine dokumentenübergreifenden Verlinkungen unterstützt.

# <span id="page-8-0"></span>**2 Beschreibung**

#### **Messen mit G100, G310**

Beim Messen über den NC-Befehl G100/G310 wird eine Achsposition nach dem Auftreten eines Messereignisses, z. B. dem Auslösen eines Messtasters gespeichert (ge-latcht) und die Messfahrt eventuell beendet.

Das Latchen der aktuellen Position erfolgt standardmäßig in der Antriebshardware, alternativ kann der Zustand des Messtasters der CNC über die PLC-Schnittstelle übergeben werden. Siehe [HLI// Steuerkommandos einer Achse].

Die Messergebnisse können im NC-Programm durch entsprechende Variablen abgefragt oder eingerechnet werden.

In die Messbewegung darf nicht überschliffen werden. Falls das Polynomüberschleifen angewählt ist, muss es daher vor dem Messsatz G100 deaktiviert werden.

#### **Messen mit unabhängigen Achsen**

Bei Verwenden der Messtypen 1, 2 oder 7 kann auch eine Messfahrt mit unabhängigen Achsen (s. [PROG// Unabhängige Achsen]) durchgeführt werden. Das Latchen der Messposition erfolgt dabei für jede beteiligte Achse individuell.

Eine unabhängige Messfahrt ist auch parallel zu einer Bahnbewegung oder G100 Messfahrt möglich.

#### **Messen mit G100**

```
%Messfahrt
N10 G00 X0 Y0 Z0
N20 X5
N30 G100 X10 Y10 F500
N40 G01 X7
N50 M30
```
Die Abbildung zeigt eine Darstellung der sich ergebenden Bahn:

<span id="page-8-1"></span>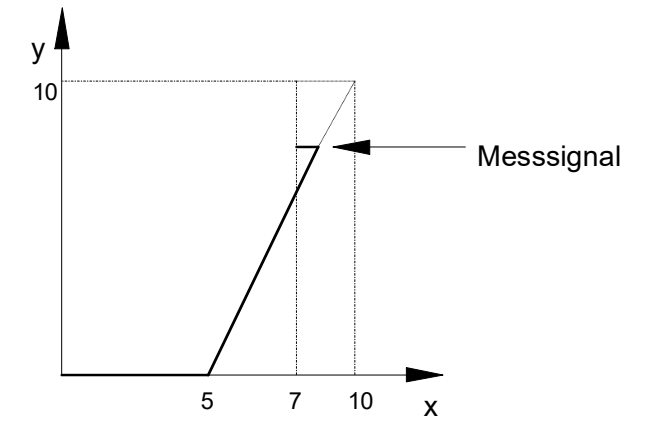

Abb. 1: Resultierende Bahn der Messfahrt

```
%Unabhängige_Messfahrt
N10 G0 X0 Y0
N20 X[INDP_SYN G100 G90 POS100 FEED500] \
        Y[INDP_SYN G100 G90 POS100 FEED1000]
N30 M30
  Ÿ
  5
                                   Messsignal Y
                                   Messsignal X
                                              X
                  \overline{2}
```
<span id="page-9-0"></span>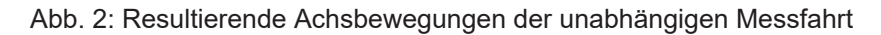

### **2.1 Dynamik bei der Messfahrt**

Bei einer Messfahrt mit G100 bzw. G310 werden standardmäßig die Dynamikparameter für einen Eilgangsatzes G00 verwendet.

Die wirksame Dynamik (Beschleunigungen und Rampenzeiten) in einem Messsatz können jedoch über mehrere Kanalparameter beeinflusst werden.

Eine Übersicht dieser Parameter und deren Wirksamkeit können den beiden folgenden Tabellen jeweils für

- lineares und
- nichtlineares (ruckbegrenztes)

Beschleunigungsprofil entnommen werden.

<span id="page-9-2"></span>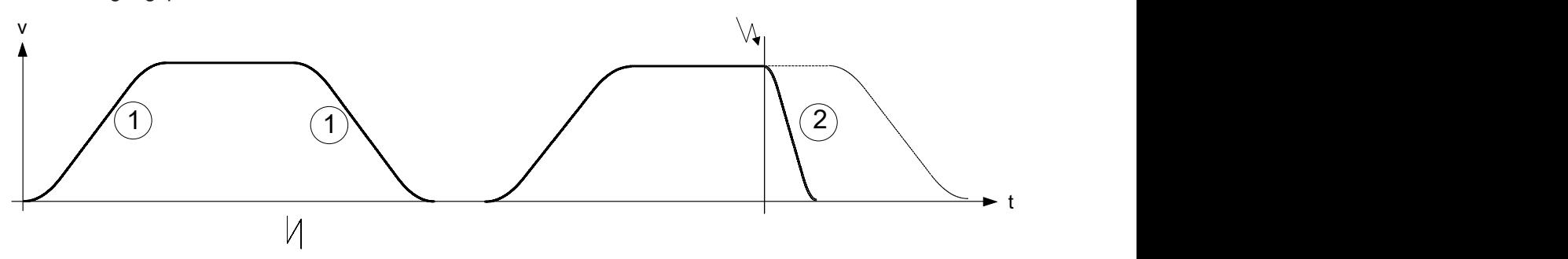

Abb. 3: Aktive Dynamik bei Messfahrt

#### **Dynamik für Messfahrt mit nichtlinearem Slope**

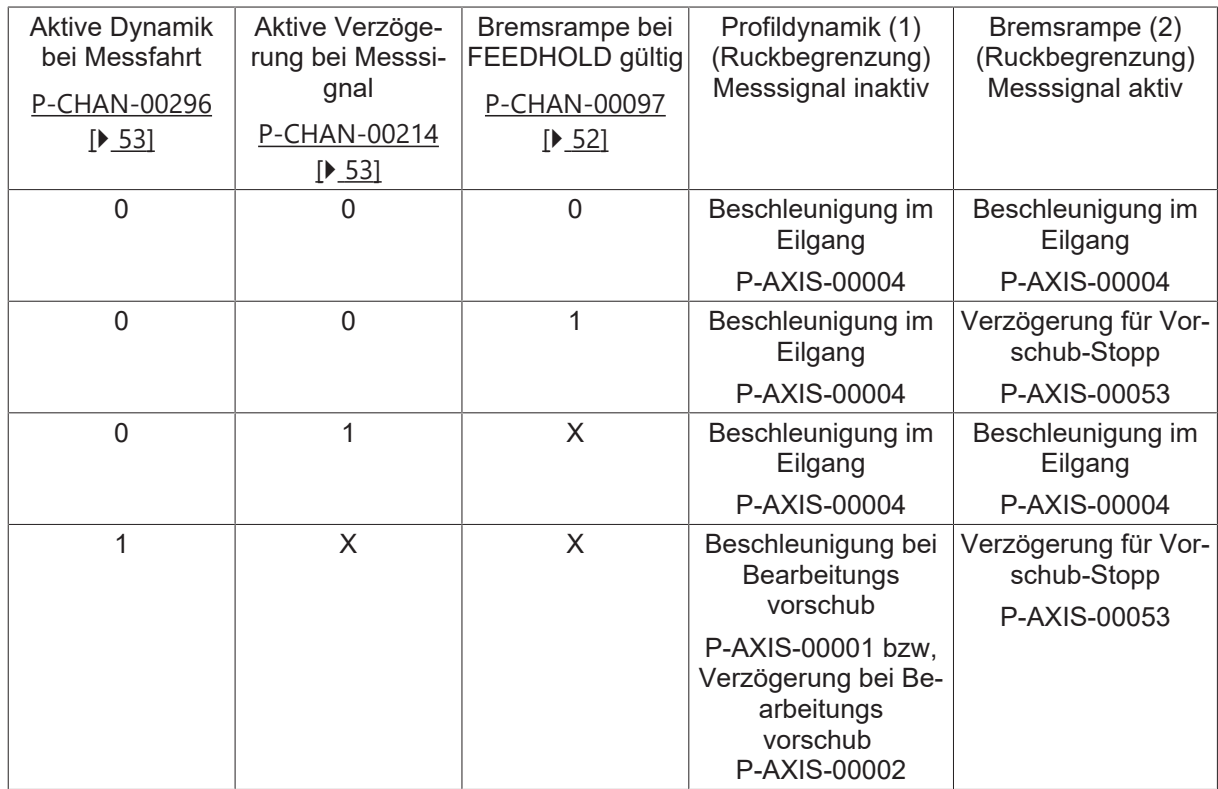

#### **Dynamik für Messfahrt mit linearem Slope**

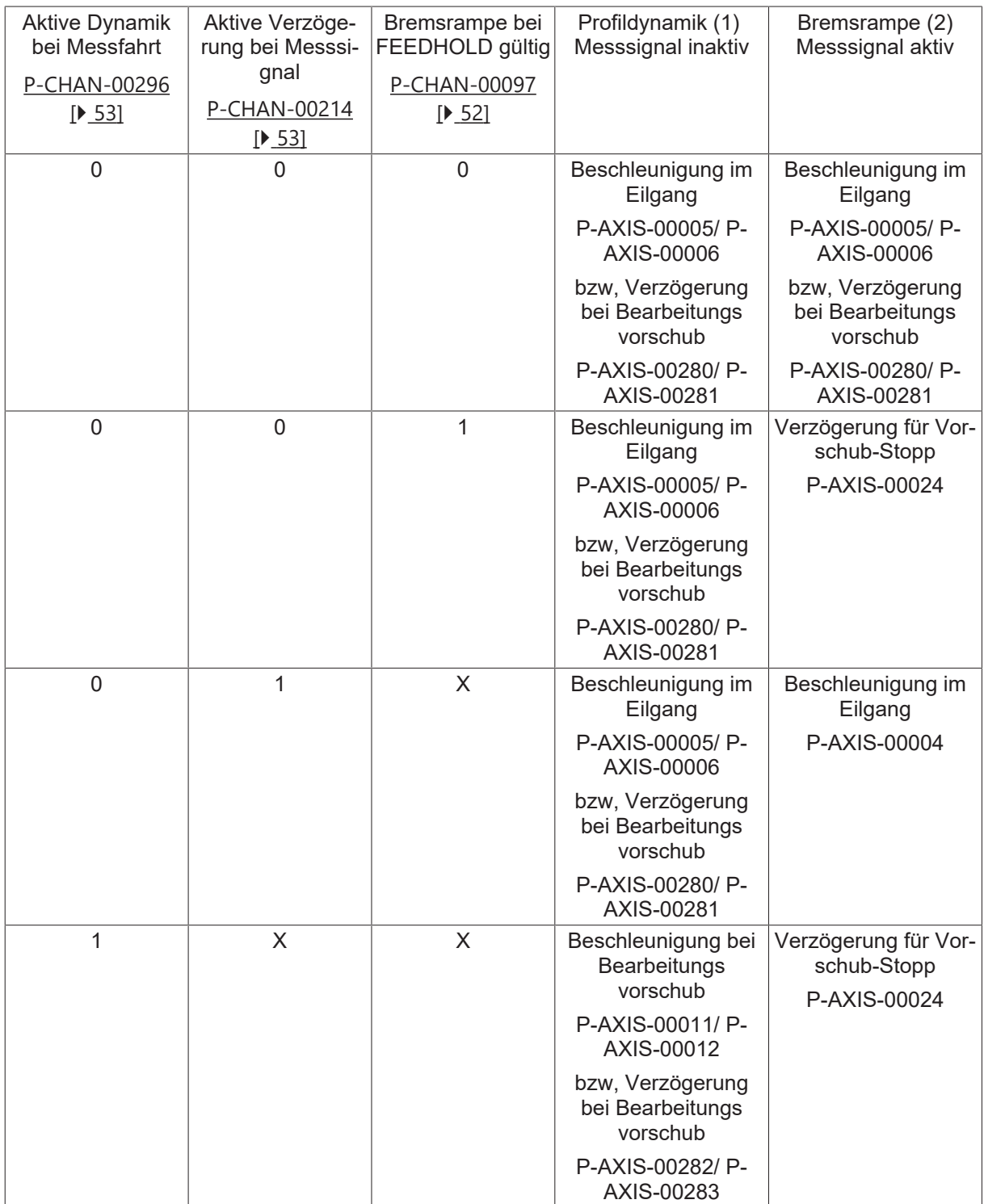

# <span id="page-12-0"></span>**3 Grundeinstellungen**

#### **Kanalparameter, Einstellen des Default-Messtyps**

Nach dem Hochlauf der Steuerung ist der Standard-Messtyp gültig, der in den Kanalparametern über P-CHAN-00057 (Messtyp) angegeben ist.

Um zum Beispiel in einem NC-Kanal eine Messfahrt mit mehreren Achsen, bei der der Messvorschub über das F-Wort programmiert wird, durchführen zu können, ist in der Kanalparameterliste P-CHAN-00057 (Messtyp) mit dem Wert 1 zu belegen.

#### **Folgende Messtypen stehen zur Verfügung:**

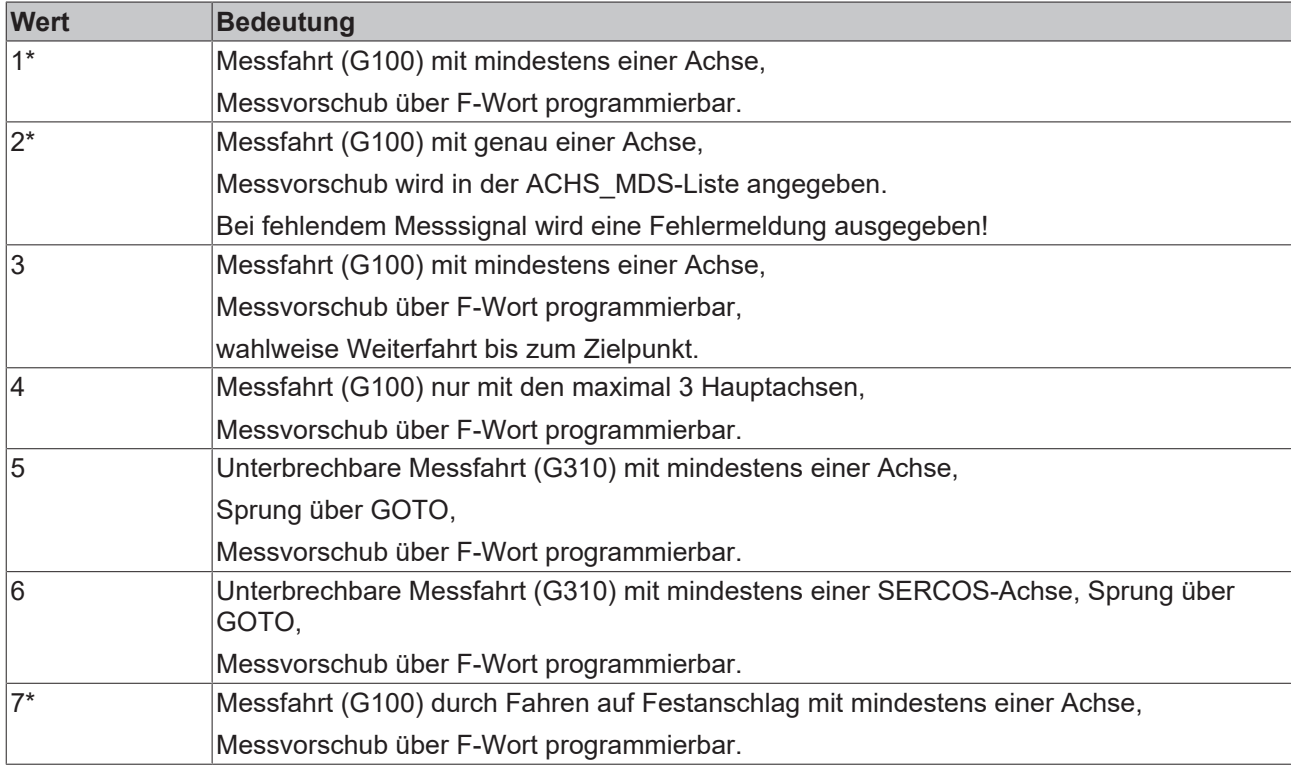

\* Messfahrt auch mit unabhängigen Achsen möglich.

#### **NC-Programm, Umschalten des Messtyps**

Im NC-Programm kann mit

Syntax: **#MEAS MODE** [ **[***<expr>***]** ] modal

jederzeit ein neuer Messtyp angewählt werden. Bei der Programmierung von #MEAS MODE ohne Parameter wird der Default-Messtyp angewählt, der in den Kanalparametern angegeben ist.

#### **Achsparameter**

In der Achsparameterliste sind die folgenden Parameter zu belegen:

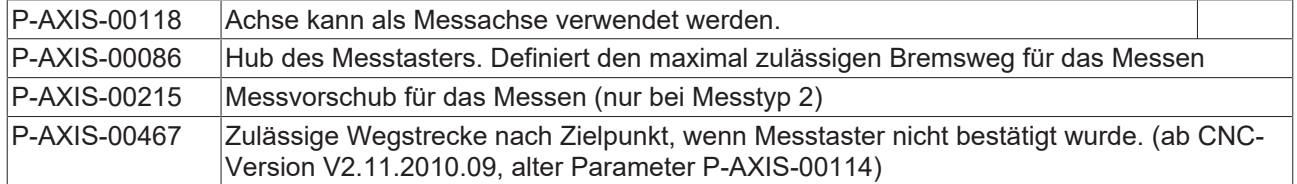

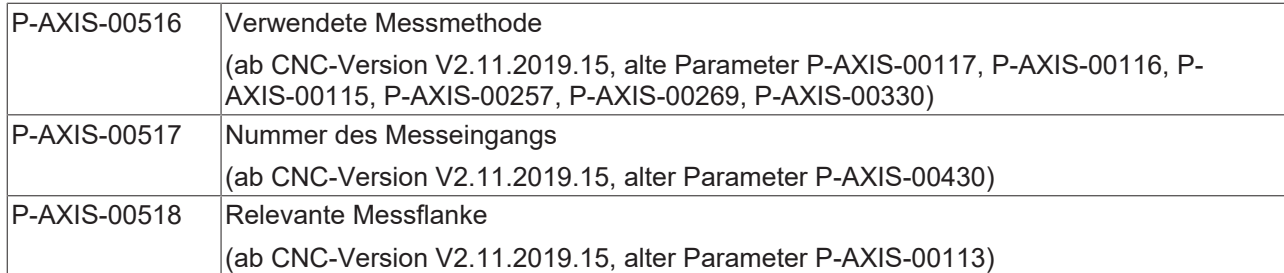

#### **Parametrierungsbeispiel**

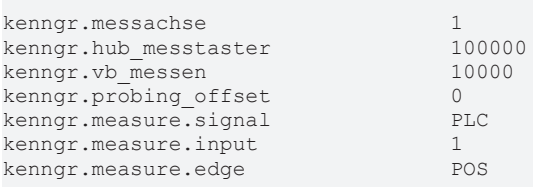

# <span id="page-14-0"></span>**4 Messen mit einer / mehreren Achsen**

#### **Freigabe von Achsen**

Alle Achsen, in denen gemessen werden soll, bzw. die durch eine Messfahrt bewegt werden könnten, müssen in der Achsparameterliste über P-AXIS-00118 dafür freigegeben sein und das Messsignal muss auf alle Messachsen durchgeschleift sein.

#### **Warten auf Messsignal der bewegten und freigegebenen Achsen**

#### **2.5D-Betrieb**

Alle während der Messfahrt bewegten und freigegebenen Achsen müssen ein Messsignal (Latchen der Messposition) melden. Wird die Achse durch G100 nicht bewegt, so wird auch kein Messsignal in dieser Achse generiert.

#### **Warten auf das Messsignal bei 2.5D-Betrieb**

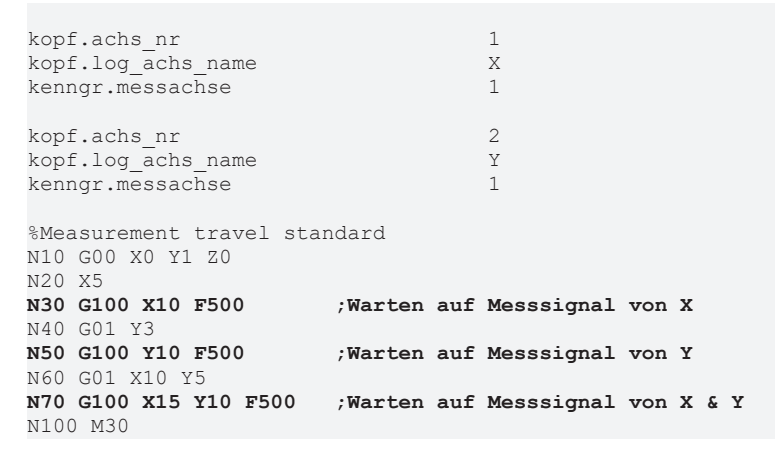

<span id="page-14-1"></span>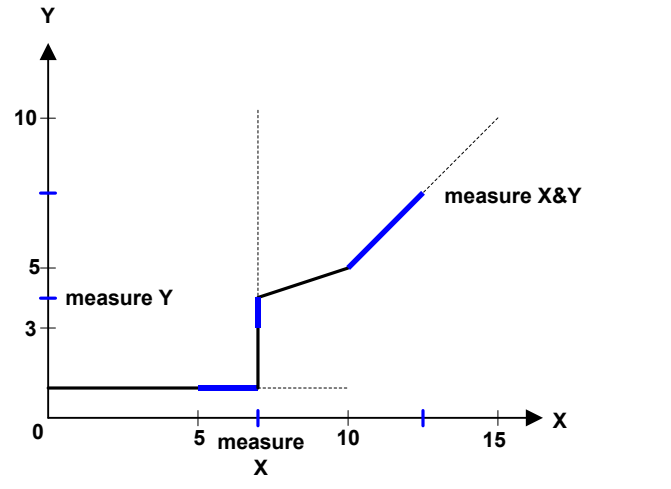

Abb. 4: Programmierte Bahn

#### **Kartesische Transformation (#CS)**

Zum Messen während einer aktiven kartesischen Transformation müssen alle 3 Hauptachsen als Messachsen freigegeben sein. Das Messsignal muss in allen Messachsen durchgeschleift sein, unabhängig davon, ob die Achse auch tatsächlich bewegt wurde.

In allen kartesischen Trafoachsen werden Messwerte gelacht und in entsprechende ACS bzw. PCS-Werte abgebildet.

#### **Warten auf das Messsignal bei kartesischer Transformation (#CS)**

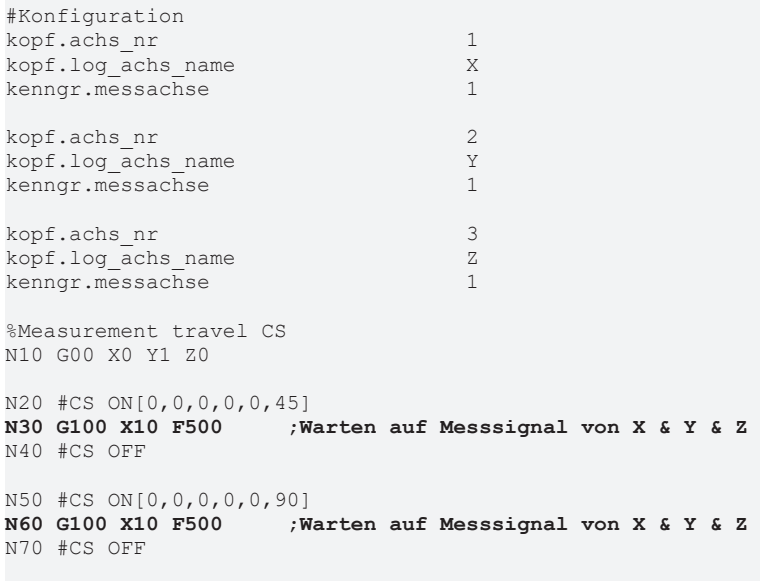

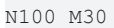

<span id="page-15-0"></span>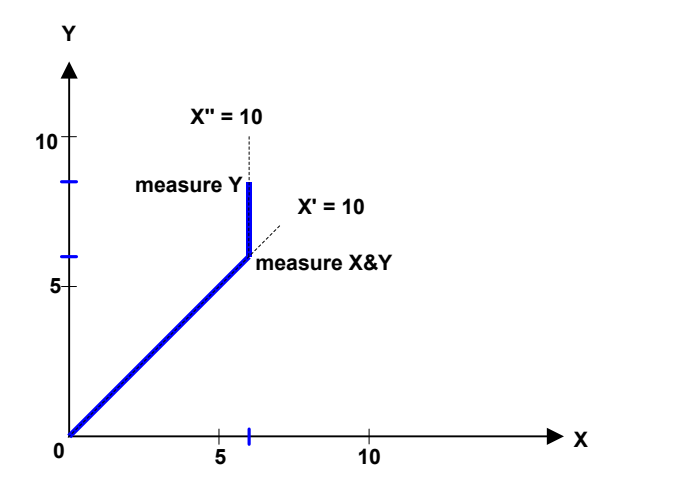

Abb. 5: Programmierte Bahn 2

#### **Kinematische Transformation (#TRAFO)**

Zum Messen während einer aktiven kinematischen Transformation müssen alle Kinematikachsen als Messachsen freigegeben sein. Das Messsignal muss in allen Messachsen durchgeschleift sein, unabhängig davon, ob die Achse auch tatsächlich bewegt wurde.

In allen kinematischen Trafoachsen werden Messwerte gelatcht und in entsprechende ACS bzw. PCS-Werte abgebildet.

# <span id="page-16-0"></span>**5 Programmierung**

#### **Messergebnisse, V.A.MESS.***<Achse>* **V.A.MERF.***<Achse>* **V.A.MOFFS.***<Achse>* **V.A.MEIN.***<Achse>*

Beim Messen über den NC-Befehl G100/G310 wird eine Achsposition nach dem Auslösen eines Messtasters gespeichert. Nach Auslösen des Messinterrupt wird die aktuelle Position gespeichert (gelatcht) und die Messfahrt eventuell beendet.

Die durch den Messvorgang erfassten Positionen können im NC-Programm durch G101/G102 (Verrechnung des Messoffsets) sowie spezielle achsspezifische Variablen verwendet werden.

#### **Beispiele:**

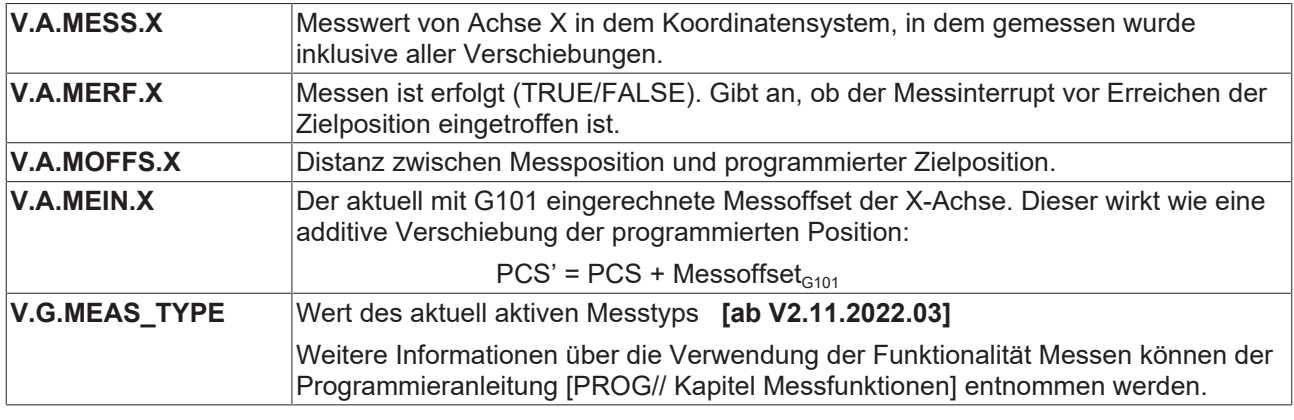

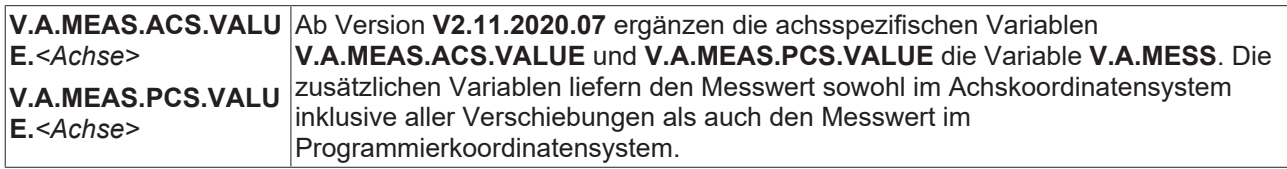

#### **Beispiele:**

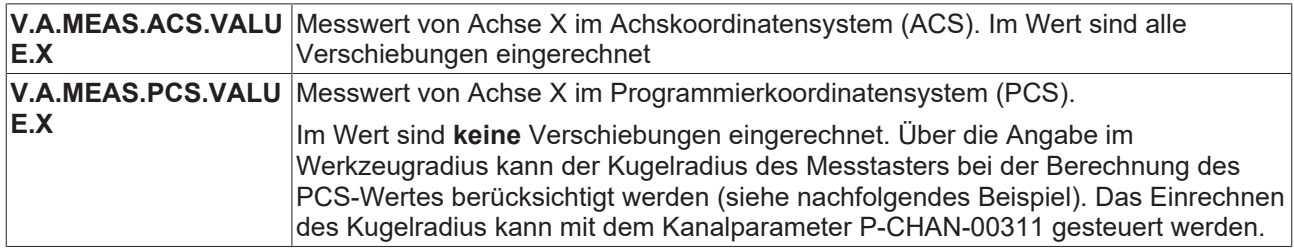

#### **Messen mit einem Messtasterwerkzeug mit 2mm Radius**

<span id="page-17-0"></span>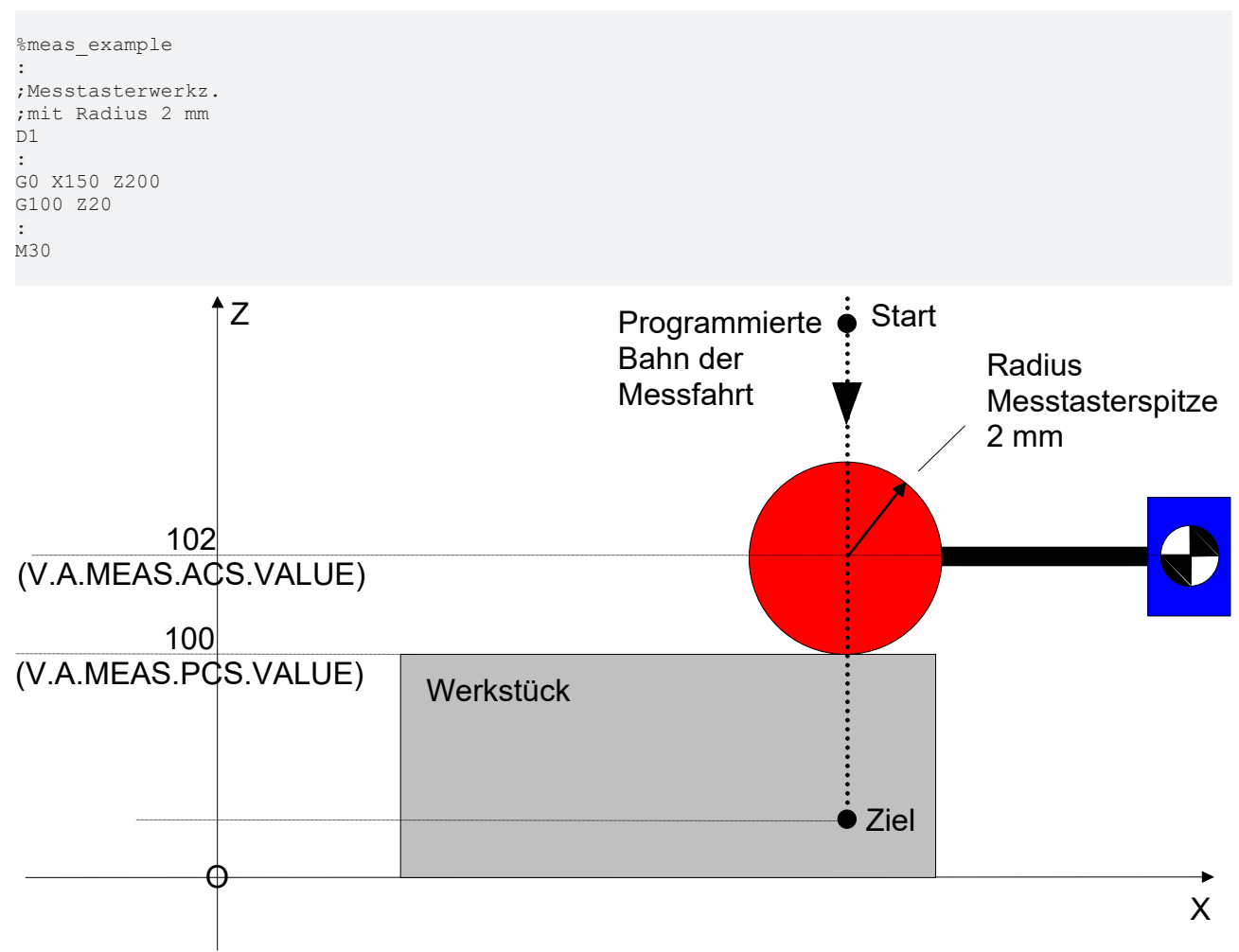

Abb. 6: Messen mit einem Messtasterwerkzeug mit 2mm Radius

#### **Einrechnen des Messoffsets mit G101, G102**

Im NC-Programm kann mit

Syntax:

**G101** <*Achsname><fact>* { <*Achsname><fact>* } nicht modal

ein Offset eingerechnet werden.

Der Messoffset ist die Distanz zwischen aufgezeichneter Messposition und der programmierten Zielposition. Er berechnet sich wie folgt:

Messoffset = Messposition - Zielposition

Für die programmierten Koordinaten wird der aus den Messwerten ermittelte Messoffset als weitere Verschiebung zwischen programmierten und absoluten Koordinaten eingerechnet. Es erfolgt eine Fehlermeldung, wenn zuvor keine Messwerte erfasst wurden. Die Zahl hinter der Achsbezeichnung stellt den Faktor für die Einrechnung dar.

Die Verschiebung durch den Messoffset gilt bis zur Abwahl mit G102.

Syntax:

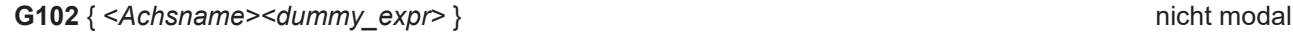

<span id="page-18-0"></span>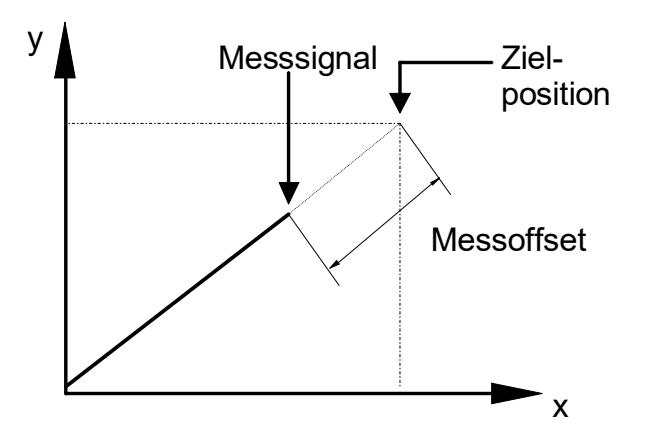

Abb. 7: Messoffset

Werden mehrere Messfahrten sequentiell programmiert, so ist bei der Verwendung der achsspezifischen Variablen *V.A.MERF* zu berücksichtigen, dass für nicht programmierte Achsen die Werte aus der vorherigen Messung erhalten bleiben.

Für die Berechnung von V.A.MESS.\*, V.A.MEAS.\* und V.A.MOFFS.\* gelten folgende Zusammenhänge (Beispiel für X-Achse):

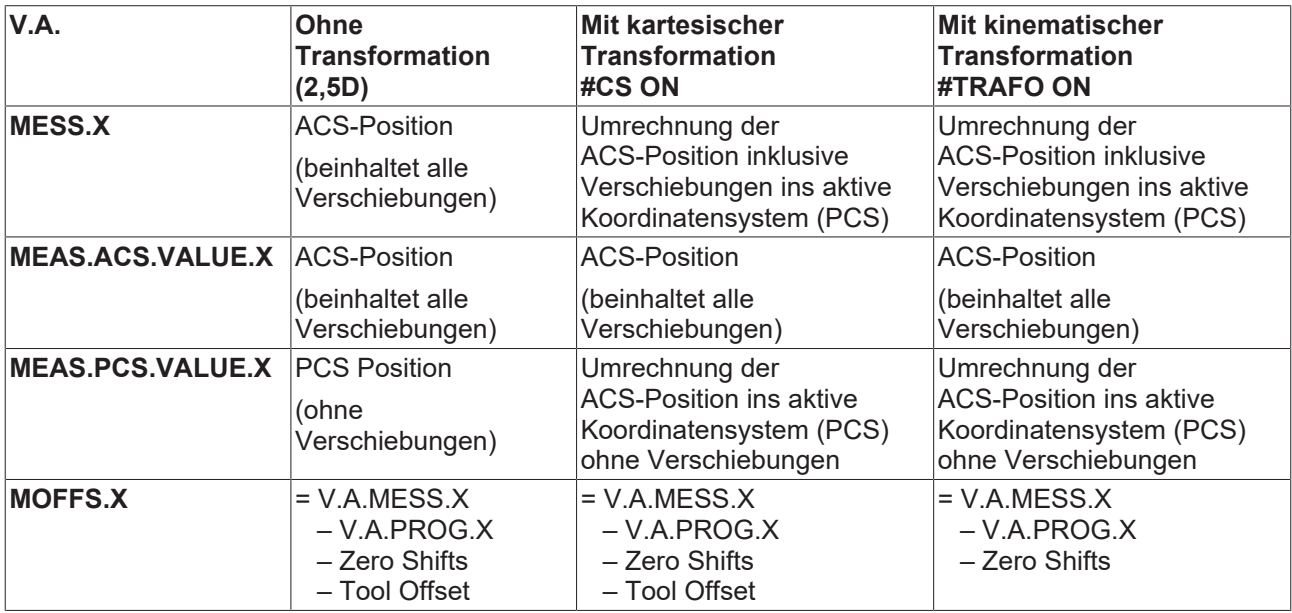

#### **Messen im ACS ohne Verschiebungen**

In den folgenden Programmierbeispielen wird ein idealer Messtaster mit Kugelradius 0 mm angenommen.Annahme: Messtaster spricht bei ACS-Position Z=100 an.

```
%meas1
N05 #MEAS MODE[1]
N10 G01 G90 Z200 F2000
N20 G100 Z20 F2000
N30 #MSG SYN["V.A.MESS.Z=%f", V.A.MESS.Z] 
                                - > V.A.MESS.Z = 100.0
N31 #MSG SYN["V.A.MEAS.ACS.VALUE.Z=%f", 
                                                                 V.A.MEAS.ACS.VALUE.Z]
                                \rightarrow V.A.MEAS.ACS.VALUE.Z = 100.0
N32 #MSG SYN["V.A.MEAS.PCS.VALUE.Z=%f", 
                                                                  V.A.MEAS.PCS.VALUE.Z]
                                \rightarrow V.A.MEAS.PCS.VALUE.Z = 100.0
N40 #MSG SYN["V.A.MOFFS.Z=%f", V.A.MOFFS.Z] 
                                \rightarrow V.A.MOFFS.Z = 80.0
N50 #MSG SYN["V.A.MEIN.Z=%f", V.A.MEIN.Z]
                              \rightarrow V.A.MEIN.Z = 0.0
N60 G101 Z1
N70 #MSG SYN["V.A.MEIN.Z=%f", V.A.MEIN.Z]
                              \rightarrow V.A.MEIN.Z = 80.0
N80 G01 Z100 F1000
N90 #MSG SYN["V.A.ABS.Z=%f", V.A.ABS.Z]
                             \rightarrow V.A.ABS.Z = 180.0
N100 G102 Z1
N110 #MSG SYN["V.A.MEIN.Z=%f", V.A.MEIN.Z]
                               \rightarrow V.A.MEIN.Z = 0.0
N120 G01 Z100 F1000
N130 #MSG SYN["V.A.ABS.Z=%f", V.A.ABS.Z]
-> V.A.ABS.Z = 100.0
N140 M30
```
<span id="page-20-0"></span>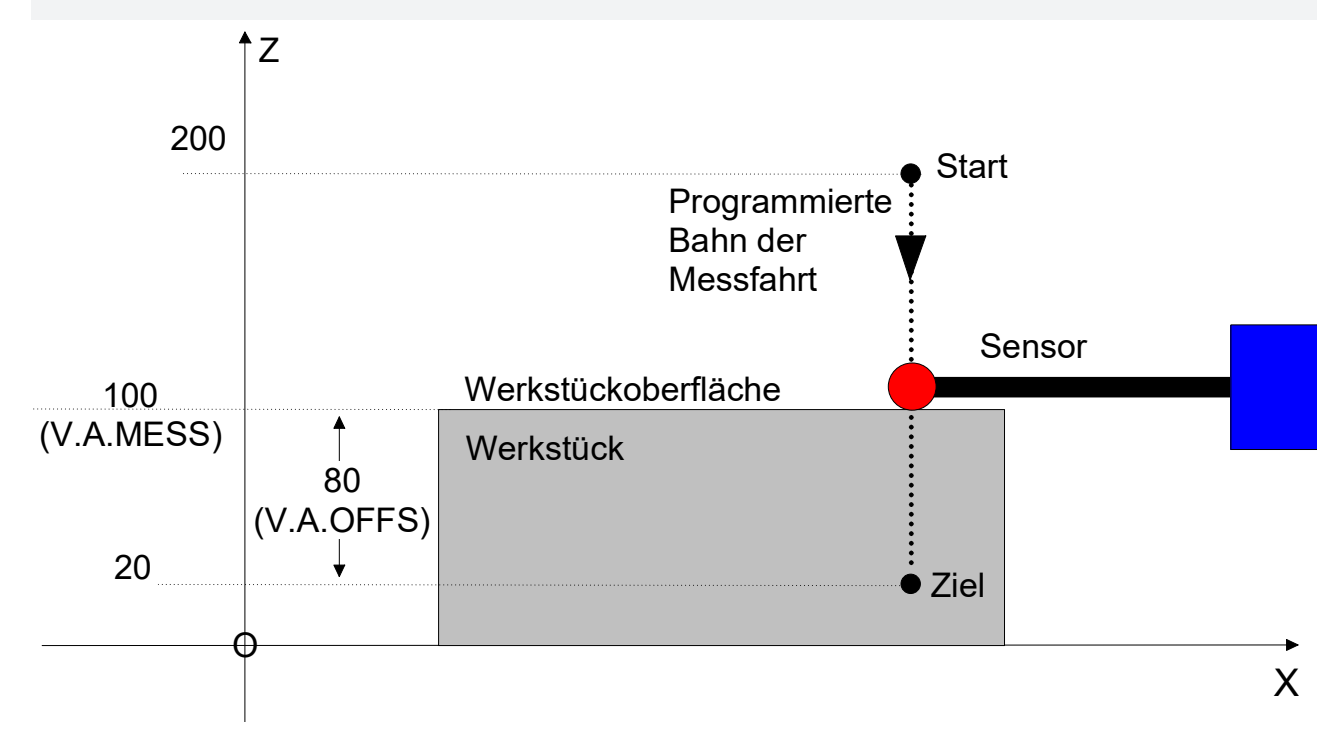

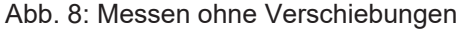

#### **Messen im ACS mit Bezugspunktverschiebung**

Messen mit Bezugspunktverschiebung G92.Annahme: Messtaster spricht bei ACS-Position Z=100 an.

```
%meas2
N05 #MEAS MODE[1]
N10 G92 Z33
N20 G01 G90 Z200 F2000
N30 G100 Z20 F2000
N40 #MSG SYN["V.A.MESS.Z=%f", V.A.MESS.Z] 
                                  - > V.A.MESS.Z = 100.0
N41 #MSG SYN["V.A.MEAS.ACS.VALUE.Z=%f", 
                                                               V.A.MEAS.ACS.VALUE.Z]
                               \rightarrow V.A.MEAS.ACS.VALUE.Z = 100.0
N42 #MSG SYN["V.A.MEAS.PCS.VALUE.Z=%f", 
                                                               V.A.MEAS.PCS.VALUE.Z]
                                                        -> V.A.MEAS.PCS.VALUE.Z = 67.0
N50 #MSG SYN["V.A.MOFFS.Z=%f", 
                                                              V.A.MOFFS.Z] 
                                                        -> V.A.MOFFS.Z = 47.0
N60 #MSG SYN["V.A.MEIN.Z=%f", V.A.MEIN.Z] 
                                 \rightarrow V.A.MEIN.Z = 0.0
N70 G101 Z1
N80 #MSG SYN["V.A.MEIN.Z=%f", V.A.MEIN.Z] 
                                 \rightarrow V.A.MEIN.Z = 47.0
N90 G01 Z100 F1000
N100 #MSG SYN["V.A.ABS.Z=%f", V.A.ABS.Z] 
                                 \rightarrow V.A.ABS.Z = 180.0
N110 G102 Z1
N120 #MSG SYN["V.A.MEIN.Z=%f", V.A.MEIN.Z] 
                                   \rightarrow V.A.MEIN.Z = 0.0
N130 G01 Z100 F1000
N140 #MSG SYN["V.A.ABS.Z=%f", V.A.ABS.Z] 
                                 \rightarrow V.A.ABS.Z = 133.0
N150 M30
```
<span id="page-21-0"></span>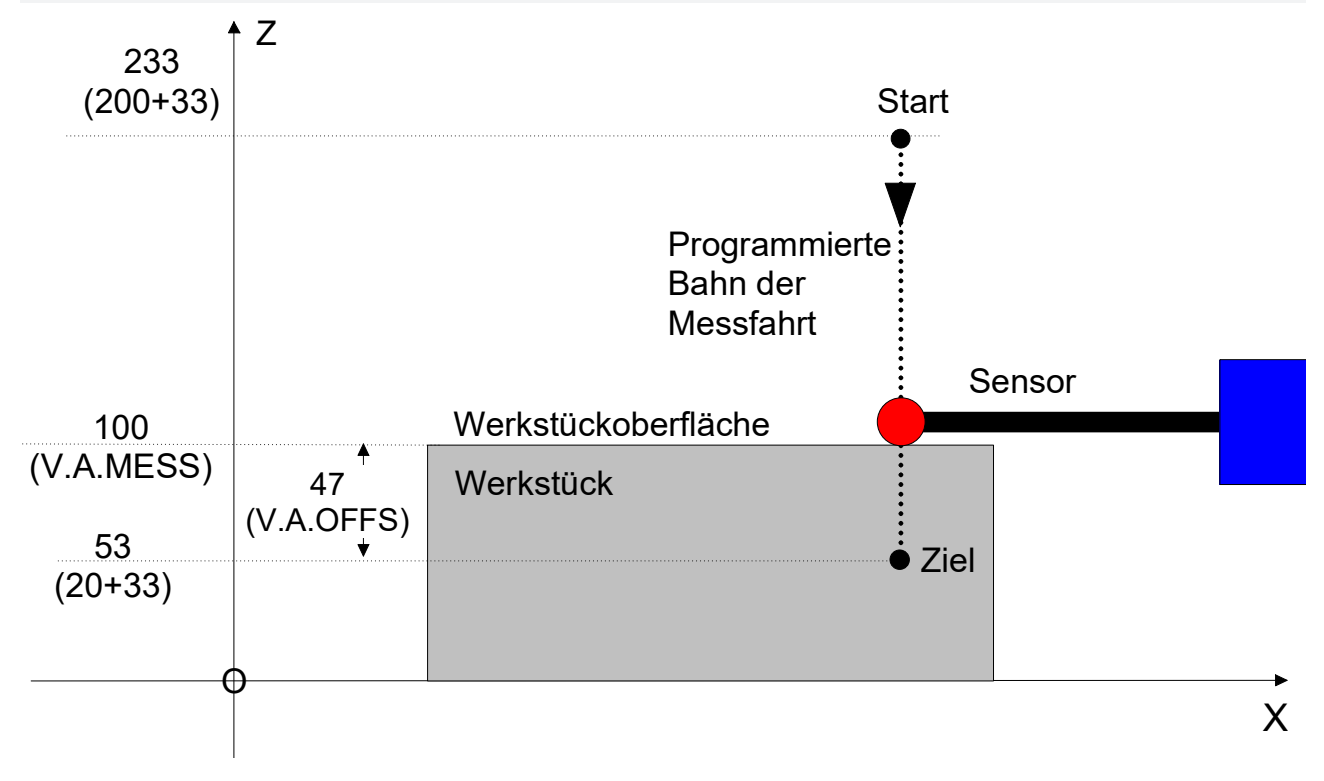

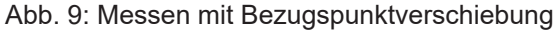

#### **Messen mit CS, nur Verschiebung**

Messen mit Bearbeitungskoordinatensystem CS, Verschiebung.Annahme: Messtaster spricht bei ACS-Position Z=100 an.

<span id="page-22-0"></span>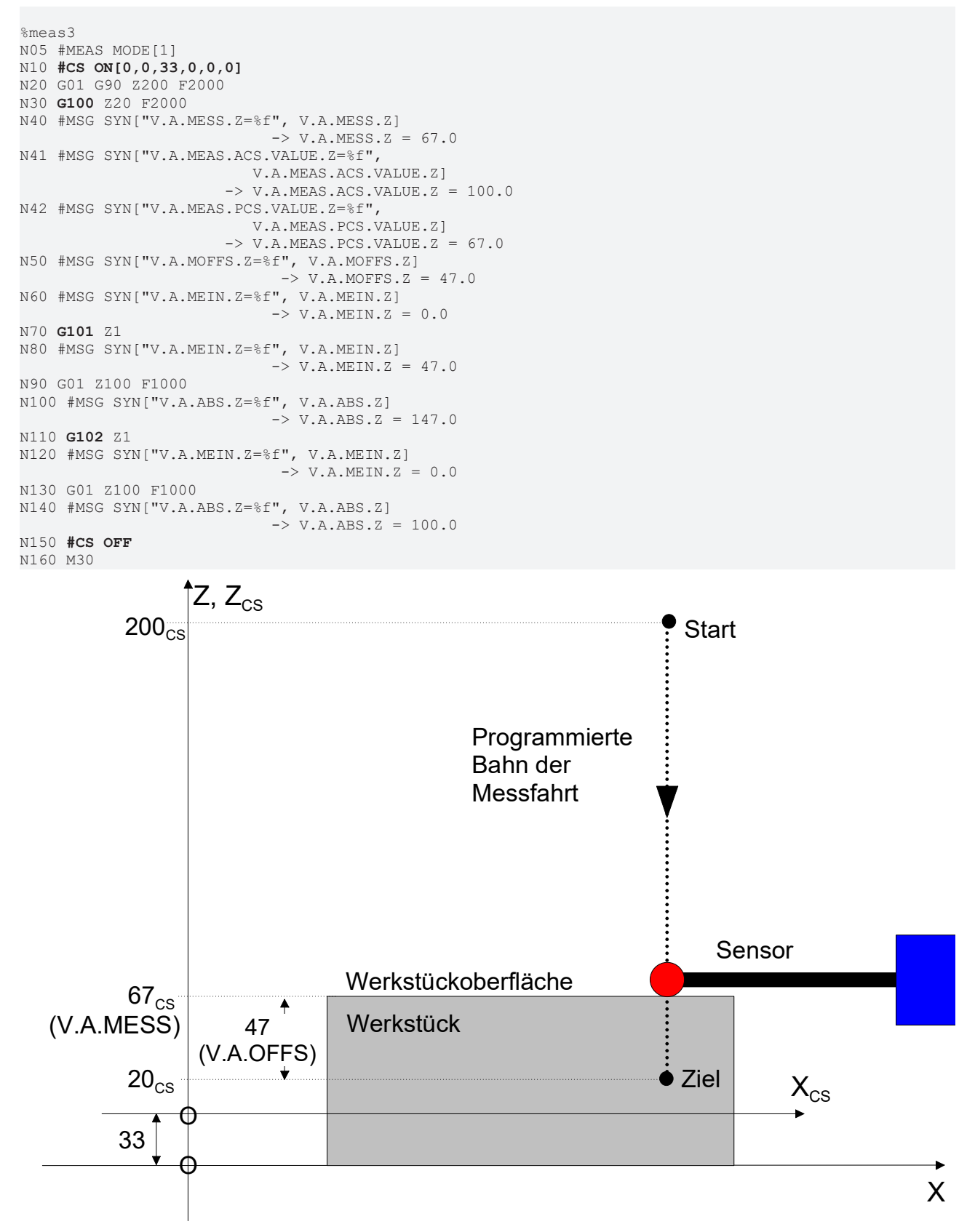

Abb. 10: Messen mit CS, nur Verschiebung

#### **Messen mit CS, Verschiebung und Rotation**

Messen mit Bearbeitungskoordinatensystem CS, Verschiebung und Drehung:Annahme: Der Messtaster spricht bei der Z ACS-Position 55.5mm an.

```
%meas4
N05 #MEAS MODE[1]
N10 #CS ON[0,0,75,0,15,0]
N20 G01 G90 X150 Z100 F2000
N30 G100 Z-10 F1000
N40 #MSG SYN["V.A.MESS.Z=%f", V.A.MESS.Z] 
                                \rightarrow V.A.MESS.Z = 20.0
N41 #MSG SYN["V.A.MEAS.ACS.VALUE.Z=%f", 
                                                                V.A.MEAS.ACS.VALUE.Z]
                                \rightarrow V.A.MEAS.ACS.VALUE.Z = 55.5
N42 #MSG SYN["V.A.MEAS.PCS.VALUE.Z=%f", 
                                                                 V.A.MEAS.PCS.VALUE.Z]
                                                           -> V.A.MEAS.PCS.VALUE.Z = 20.0
N50 #MSG SYN["V.A.MOFFS.Z=%f", V.A.MOFFS.Z] 
                            -> V.A.MOFFS.Z = 30.0
N60 #MSG SYN["V.A.MEIN.Z=%f", V.A.MEIN.Z] 
                                \rightarrow V.A.MEIN.Z = 0.0
N70 G101 Z1
N80 #MSG SYN["V.A.MEIN.Z=%f", V.A.MEIN.Z] 
                                \rightarrow V.A.MEIN.Z = 30.0
N90 G01 Z50 F1000
N100 #MSG SYN["V.A.ABS.Z=%f", V.A.ABS.Z] 
                               \rightarrow V.A.ABS.Z = 80.0
N110 G102 Z1
N120 #MSG SYN["V.A.MEIN.Z=%f", V.A.MEIN.Z] 
                                 \rightarrow V.A.MEIN.Z = 0.0
N130 G01 Z50 F1000
N140 #MSG SYN["V.A.ABS.Z=%f", V.A.ABS.Z] 
                               \rightarrow V.A.ABS.Z = 50.0
N150 #CS OFF
N160 M30
```
<span id="page-24-0"></span>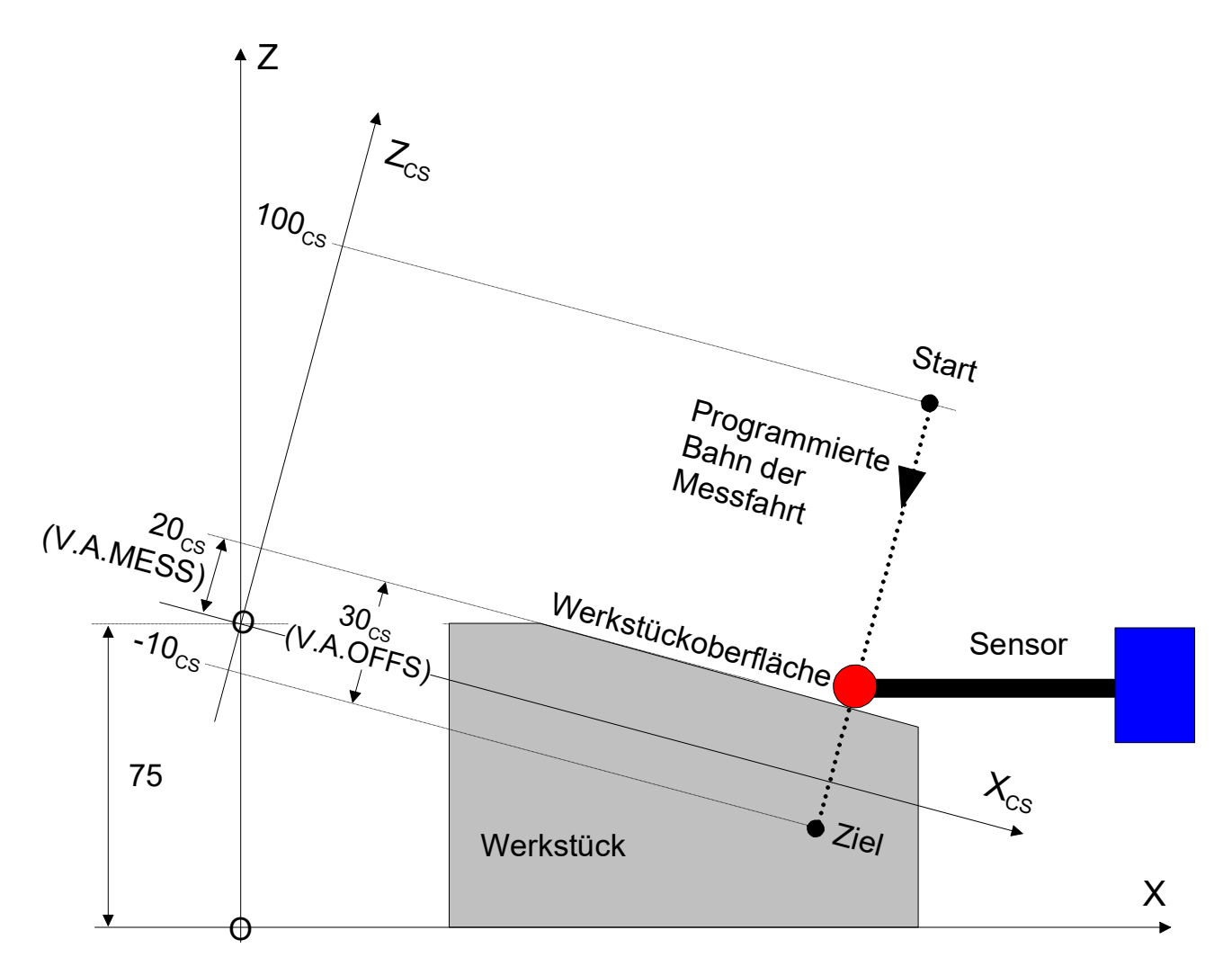

Abb. 11: Messen mit CS, Verschiebung und Rotation

# <span id="page-25-1"></span><span id="page-25-0"></span>**6 Messwerterfassung in der Antriebshardware**

### **6.1 SERCOS**

#### **Antriebsparameter**

Zur Verwendung der Messfunktion müssen im Antrieb die folgenden Parametrierungen durchgeführt werden:

- verwendete Echtzeitsteuer- und Statusbits
- zu verwendender Messtaster
- Messtaster-Steuerparameter
- Messwert im zyklischen Telegramm

Die vom jeweiligen Antrieb unterstützten Parameter sind dabei der Antriebsdokumentation zu entnehmen.

Zusätzlich kann es noch sein, dass ein digitaler Eingang des Antriebsverstärkers als Messeingang parametriert werden muss. Einzelheiten hierzu sind ebenfalls der Dokumentation des Antriebsverstärkers zu entnehmen.

#### **Echtzeitbits**

Zum Messen werden beide Echtzeitstatusbits sowie ein Echtzeitsteuerbit benötigt. Durch die Echtzeitstatusbits werden die folgenden Informationen vom Antrieb zum NC-Kern übertragen:

- Flanke am Messeingang aufgetreten (Messung erfolgt)
- Messtaster betätigt

Des Weiteren wird ein Echtzeitsteuerbit benötigt, mit dem die Flankenauswertung des Messeingangs im Antrieb aktiviert wird (Freigabe Messen).

Die Zuordnung der vom NC-Kern verwendeten Steuer- und Statusbits wird im NC-Kern durch den Parameter P-AXIS-00060 eingestellt. Zusätzlich müssen im Antriebsverstärker noch Parameter entsprechend eingestellt werden.

Die folgende Tabelle zeigt die NC-kernseitige Zuordnung von P-AXIS-00060 zu den verwendeten Statusund Steuerbits.

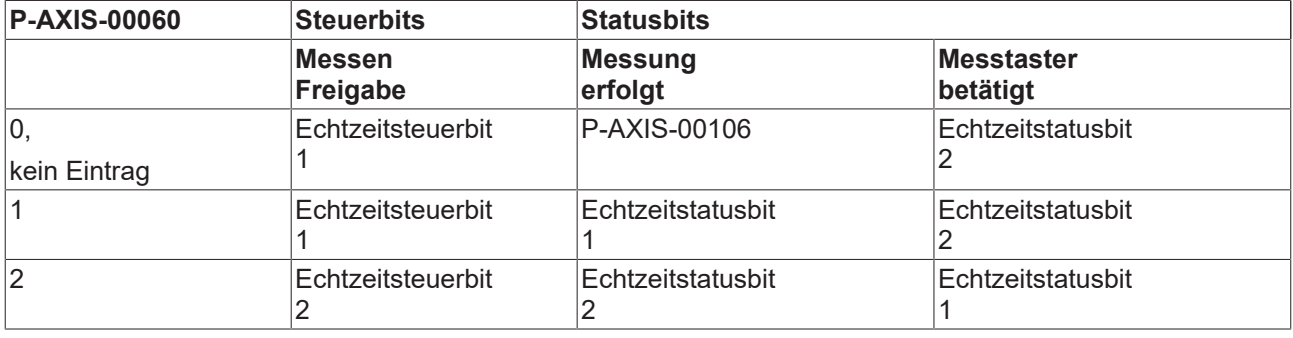

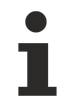

Es wird empfohlen P-AXIS-00060 entweder auf den Wert 1 oder 2 zu setzen. Der Wert 0 ist nur aus Gründen der Rückwärtskompatibilität vorhanden und erfordert zusätzliche Einstellungen in P-AXIS-00106.

#### **Messtaster-Steuerparameter**

Durch den Messtaster-Steuerparameter (S-0-0169) wird konfiguriert, welcher Messtaster und welche Flanke des Messsignals im Antrieb zum Messen verwendet werden soll. Abhängig von diesem Parameter werden die erfassten Positionen in unterschiedlichen SERCOS-Idents abgelegt. Diese SERCOS-Idents müssen dann im zyklischen Istwert-Telegramm des Antriebs übertragen werden.

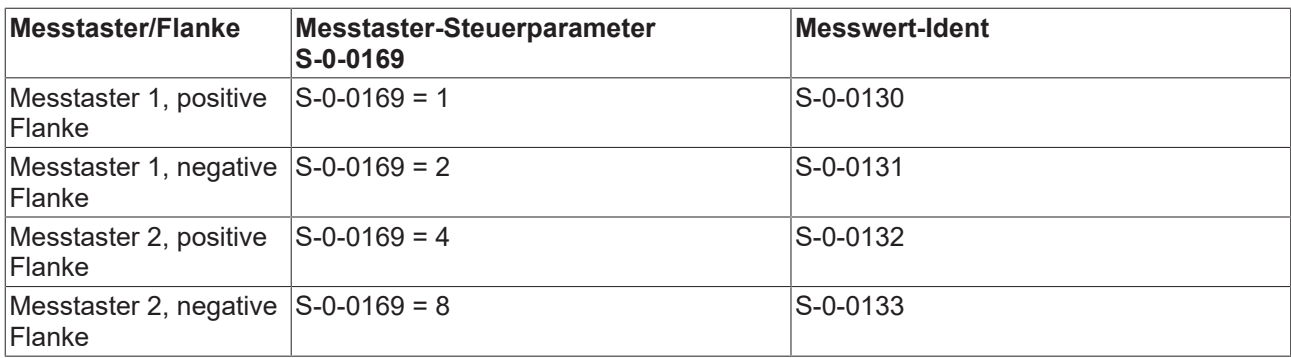

#### **Parametrierung des zyklischen Telegramms**

Je nach Wert des Messtaster-Steuerparameters ist im zyklischen Istwert-Telegramm die in der obigen Tabelle angegebene Messwert-Ident zu konfigurieren.

#### **Achsparameter**

Für SERCOS-Antriebe sind in den Achsparameterlisten die folgenden Einträge zu belegen:

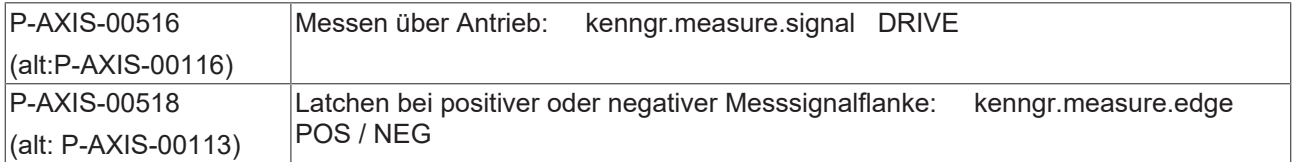

#### **Parametrierung eines SERCOS-Antriebes**

Im Folgenden werden die zur Parametrierung eines SERCOS-Antriebes nötigen Schritte in Form eines Flussdiagramms dargestellt:

<span id="page-27-0"></span>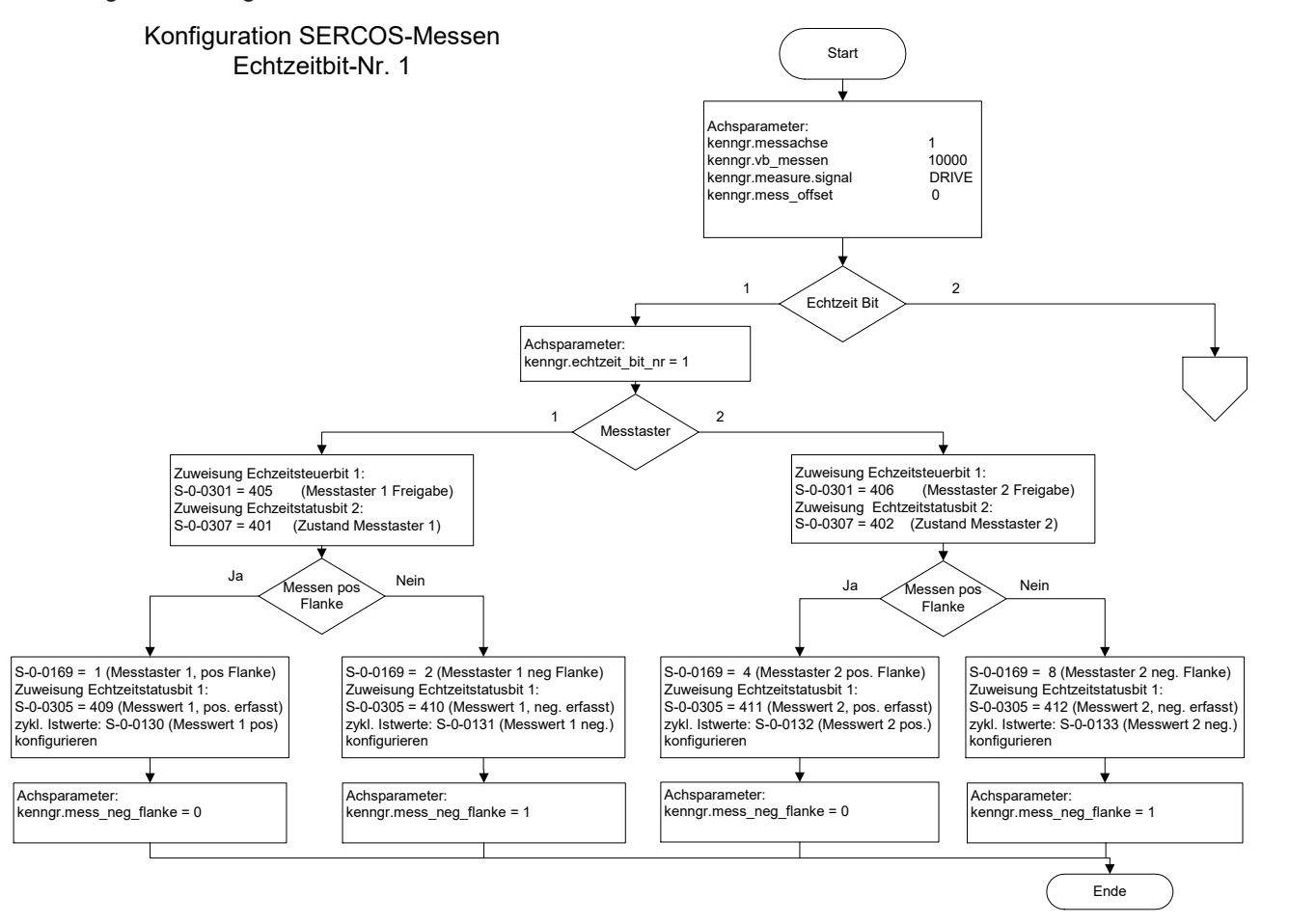

Abb. 12: Konfiguration SERCOS-Messen Echtzeitbit Nr. 1

<span id="page-28-0"></span>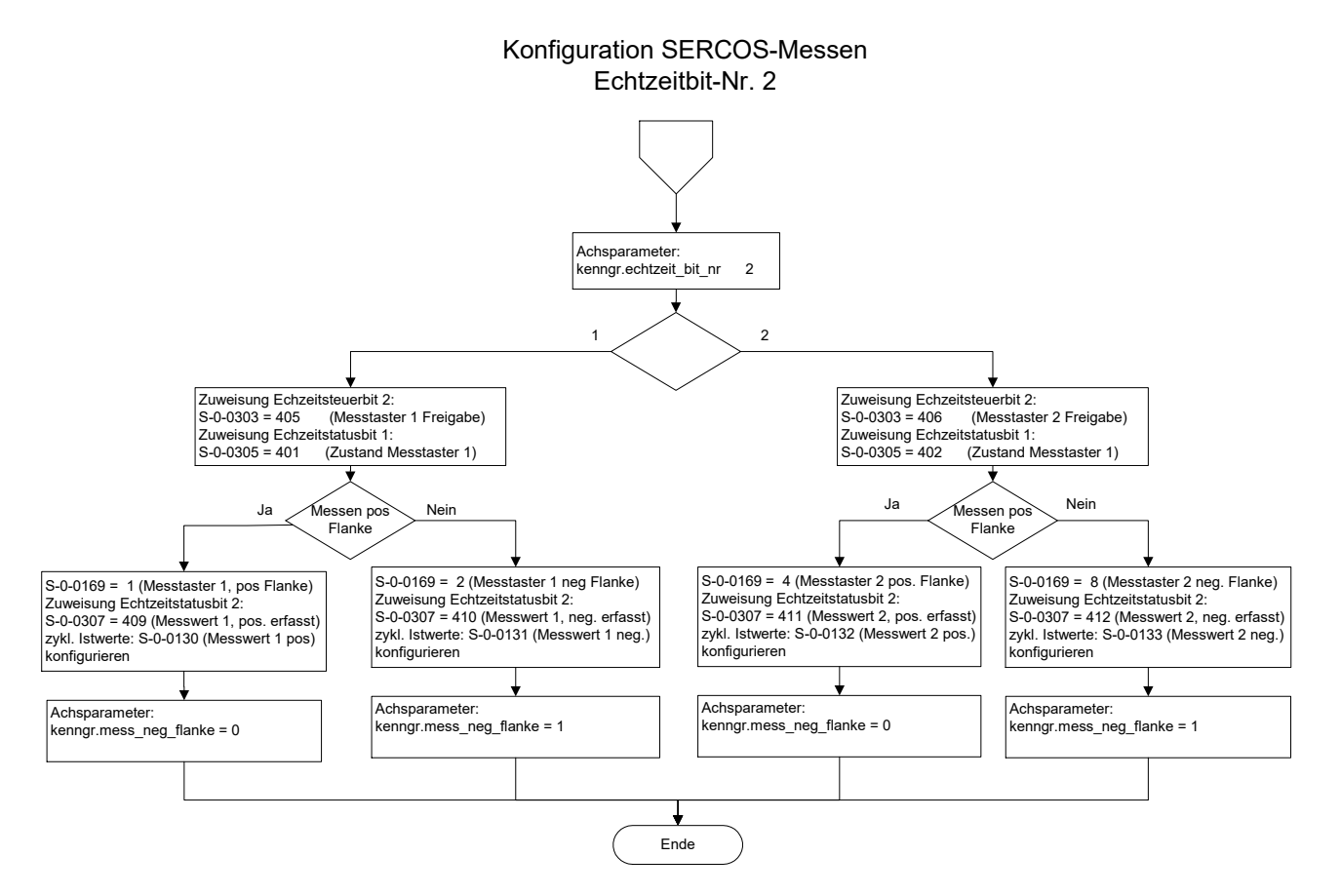

Abb. 13: Konfiguration SERCOS-Messen Echtzeitbit Nr. 2

#### **Achsparameter**

Zur Konfiguration der Messfunktion eines SERCOS-Antriebes mit der steigenden Flanke von Messtaster 1 unter Verwendung der Echtzeitsteuer- und Statusbits 1 sind im Antrieb und NC-Kern die folgenden Parameter nötig.

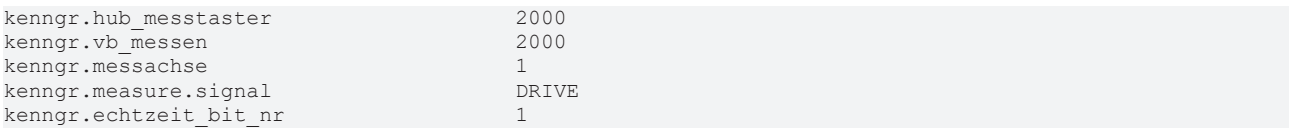

<span id="page-29-0"></span>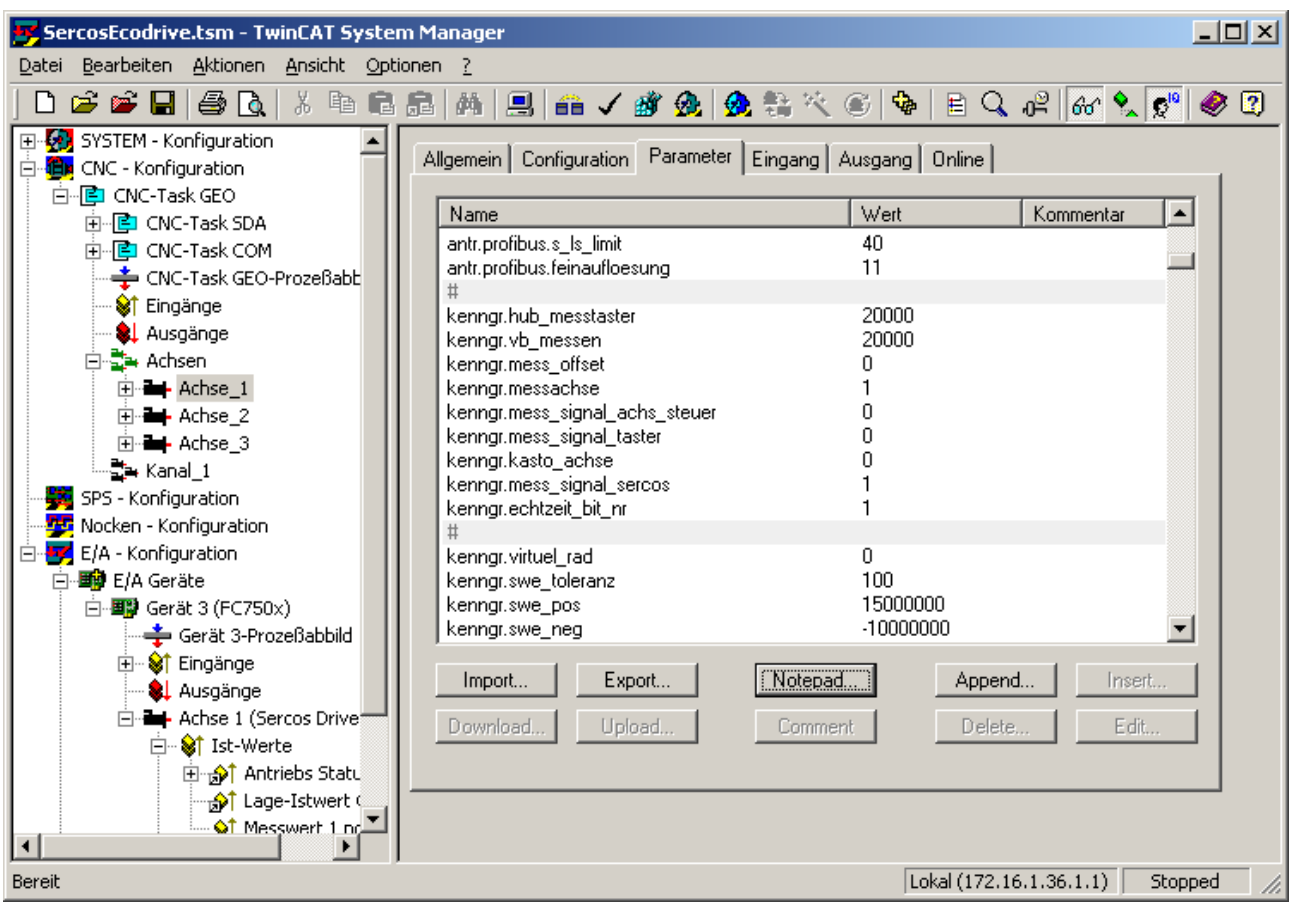

Abb. 14: Konfiguration der Messfunktion eines SERCOS-Antriebes

#### **Zyklisches Telegramm**

Bei der Konfiguration des zyklischen Telegramms muss Ident. S-0-0130 mit konfiguriert werden:

<span id="page-30-0"></span>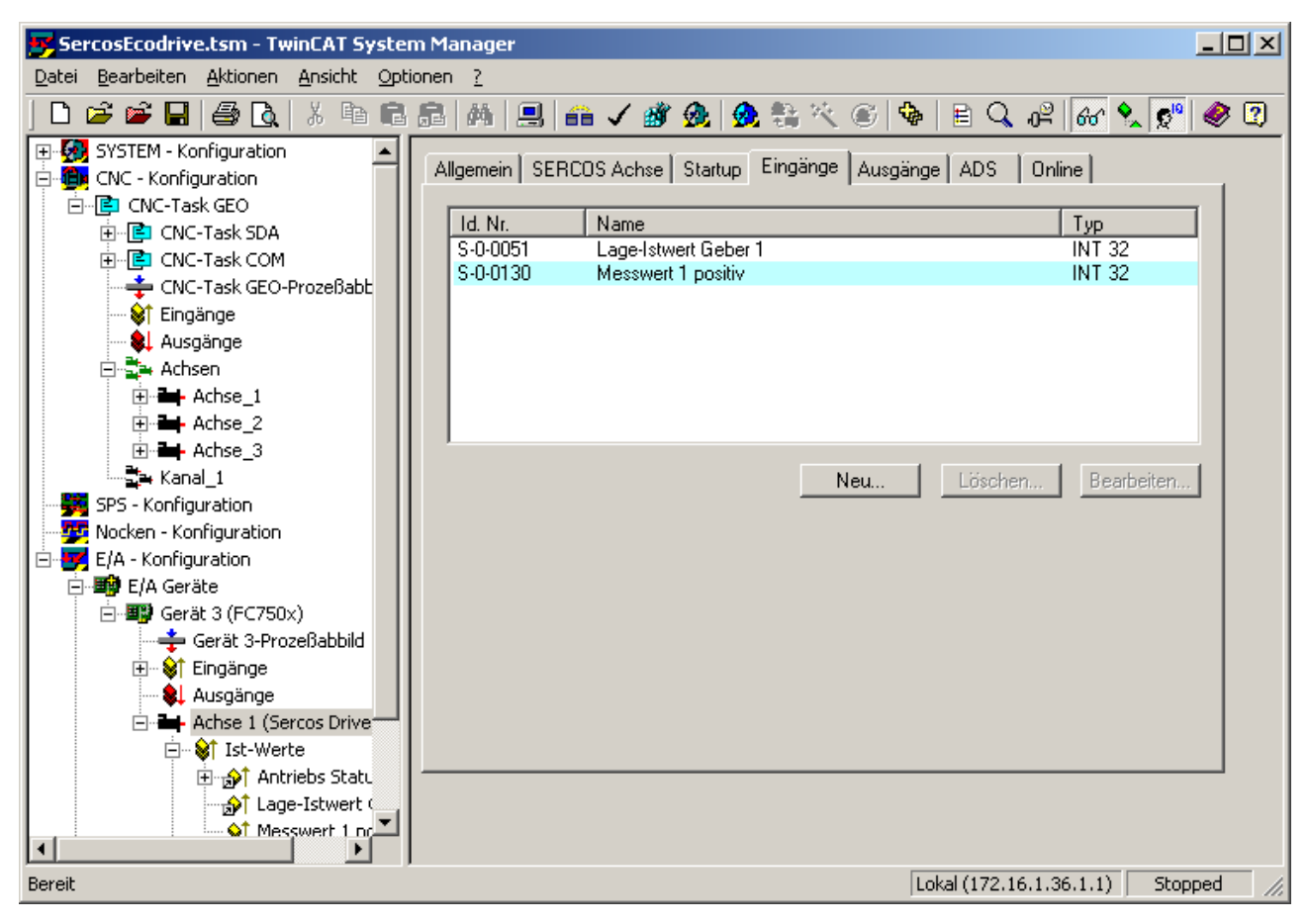

Abb. 15: Ident. S-0-0130 muss mit konfiguriert werden

#### **Antrieb**

Es werden die Echtzeitbits 1 und Messtaster 1 verwendet:

- S-0-0301 = 405 (Echtzeitsteuerbit 1 = Messtaster 1 Freigabe)
- S-0-0305 = 409 (Echtzeitstatusbit 1 = Messwert 1, positiv erfasst)
- S-0-0307 = 401 (Echtzeitstatusbit  $2 =$  Messtaster 1)

<span id="page-31-0"></span>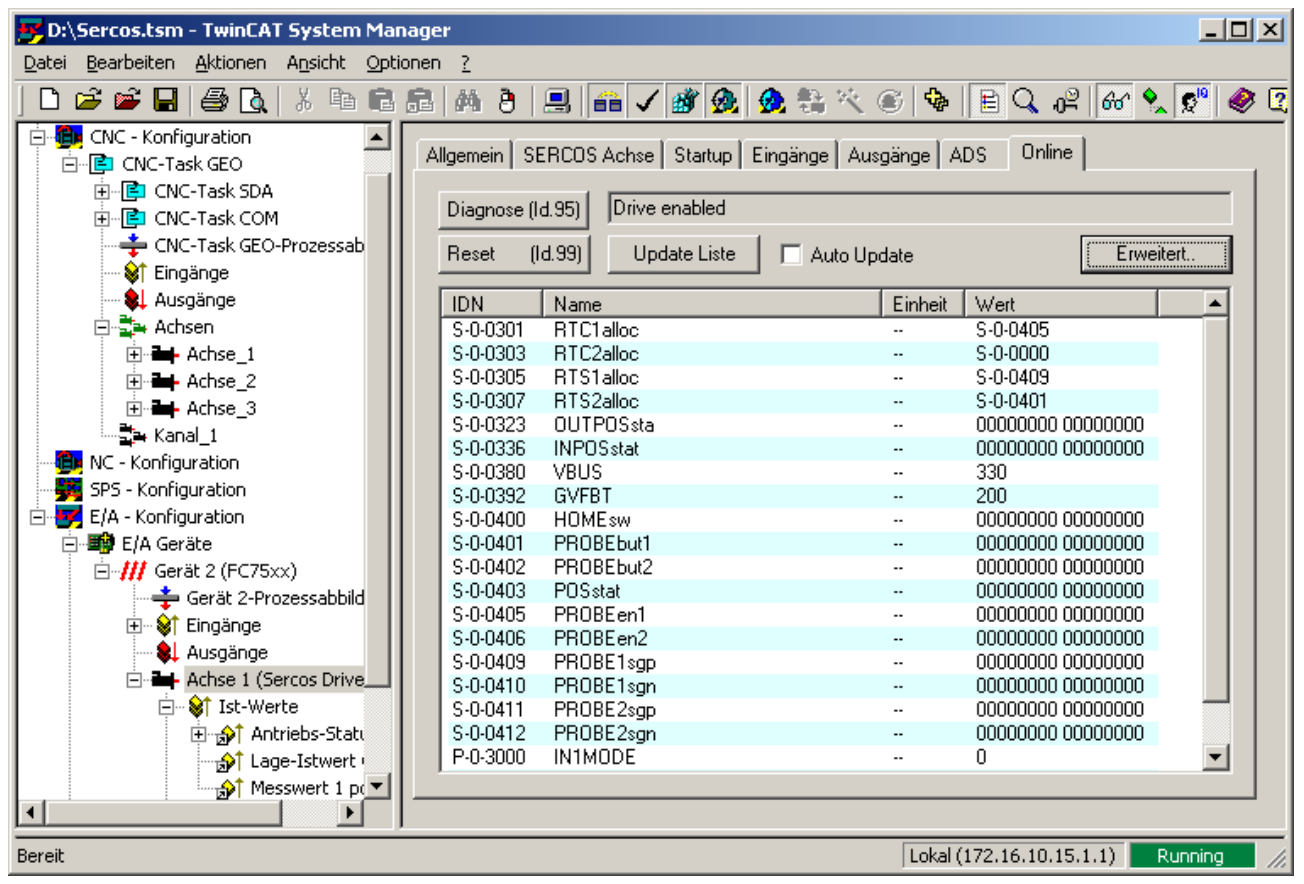

Abb. 16: Echtzeitbits im Editor

#### **Messtaster-Steuerwort**

Im Messtaster-Steuerwort ist der Wert 1 einzutragen:

S-0-0169 = 1 (Messtaster 1 pos. Flanke)

<span id="page-32-0"></span>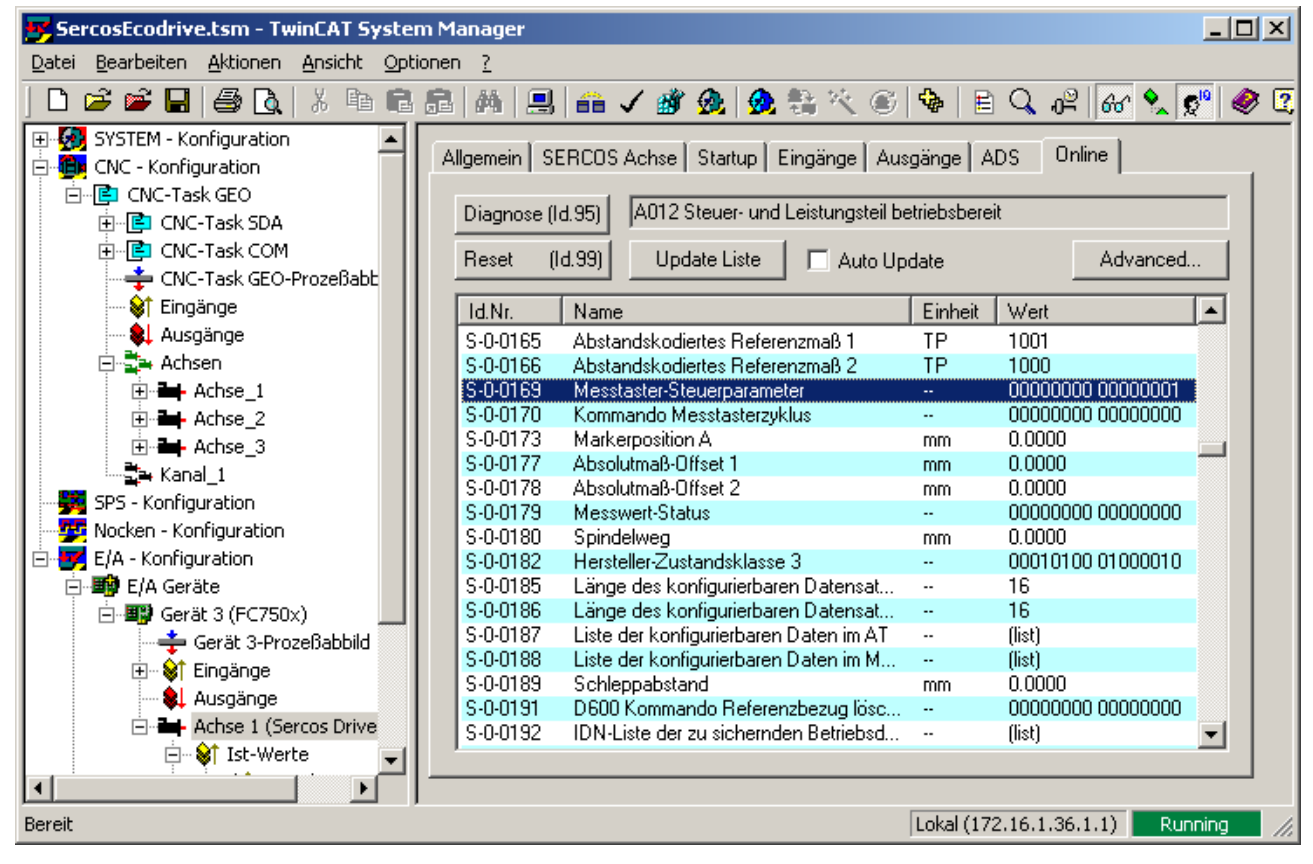

Abb. 17: Messtaster-Steuerwort mit Wert 1

# <span id="page-33-0"></span>**6.2 Lightbus**

#### **Antriebsparameter**

Zur Verwendung der Messfunktion muss im Antrieb der Digitaleingang 2 als Messeingang programmiert werden. Dazu muss dem Antriebsparameter IN2MODE der Wert 26 zugewiesen werden. Der Messtaster ist an den digitalen Eingang 2 (X3 Klemme 12) anzuschließen.

<span id="page-33-1"></span>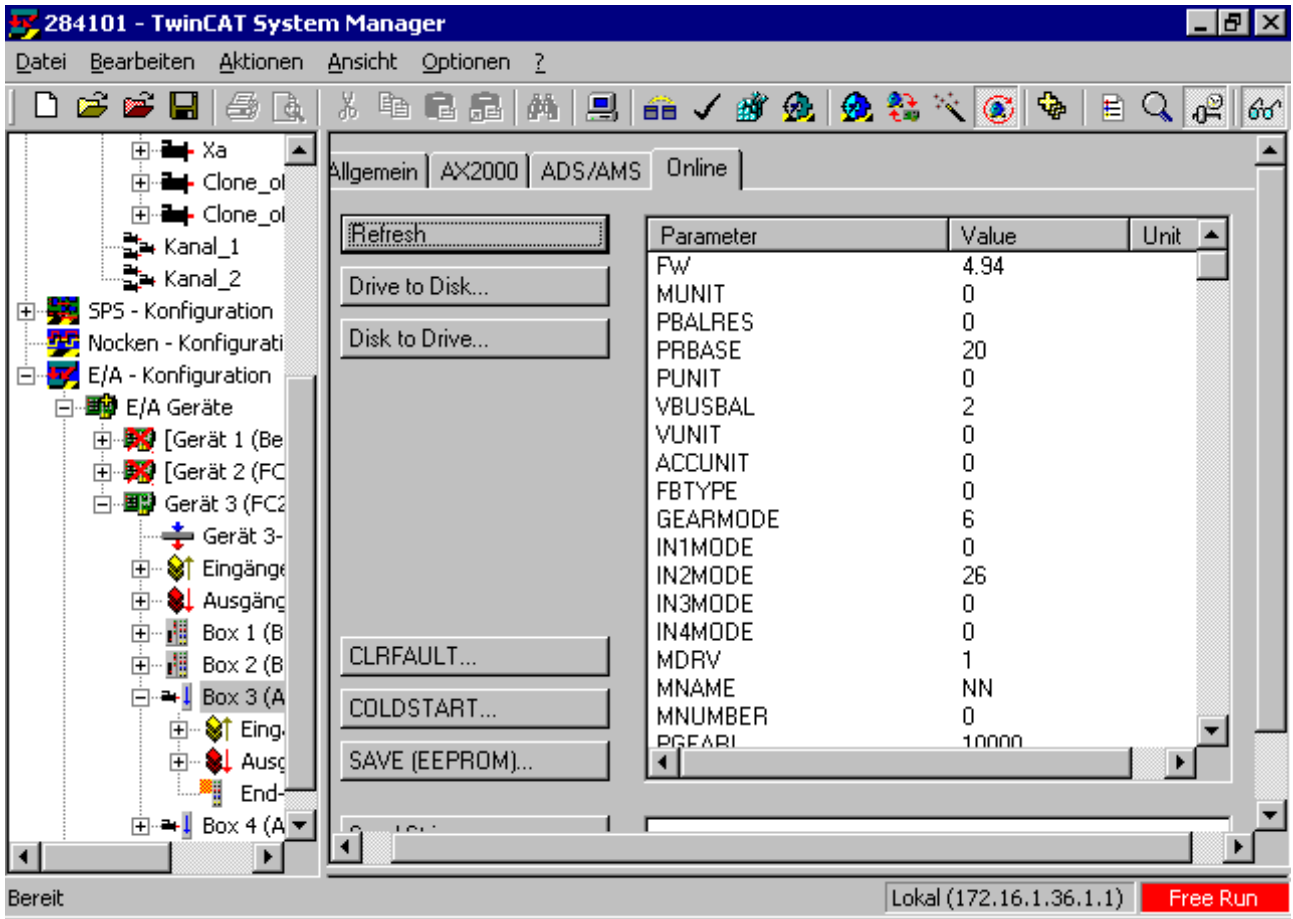

Abb. 18: Konfiguration Digitaleingang 2 als Messeingang

#### **Achsparameter**

Für Lightbus-Antriebe sind in den Achsparameterlisten die folgenden Einträge zu belegen:

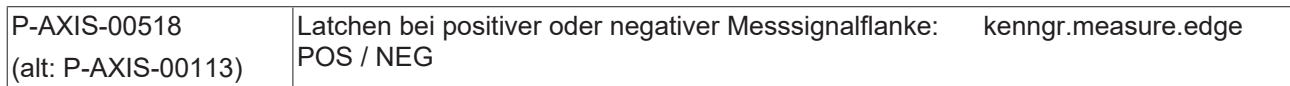

### <span id="page-34-0"></span>**6.3 Terminal-Antriebe**

#### **Antriebsparameter / Messtasteranschluss**

Der Messtaster ist an Anschluss 4 des Inkremental-Encoder-Interfaces KL5101 anzuschließen.

#### **Achsparameter**

Für Terminal-Antriebe sind in den Achsparameterlisten die folgenden Einträge zu belegen:

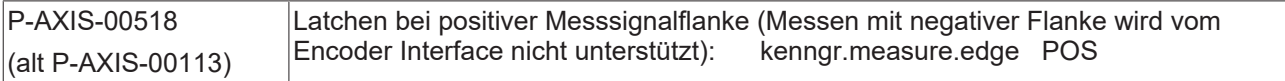

## <span id="page-35-0"></span>**6.4 CANopen**

#### **Antriebsparameter**

Abhängig von der verwendeten Antriebshardware muss eventuell im Antrieb noch ein Digitaleingang als Latcheingang parametriert werden.

Die Vorgehensweise hierfür ist antriebs- und herstellerabhängig und muss anhand der Dokumentation des Antriebs sowie eventuell unter Verwendung einer von Antriebshersteller bereitgestellten Inbetriebnahmeund Parametriersoftware durchgeführt werden.

#### **Parametrierung des zyklischen Telegramms**

Im zyklischen Istwert-Telegramm muss bei Verwendung der Messfunktionalität ein Telegrammtyp konfiguriert werden, in dem die folgenden Daten übertragen werden:

- *Latch status word*
- *Latch position*

Im zyklischen Sollwerttelegramm muss ein Telegrammtyp konfiguriert werden, in dem das *Latch control word* übertagen wird.

<span id="page-35-1"></span>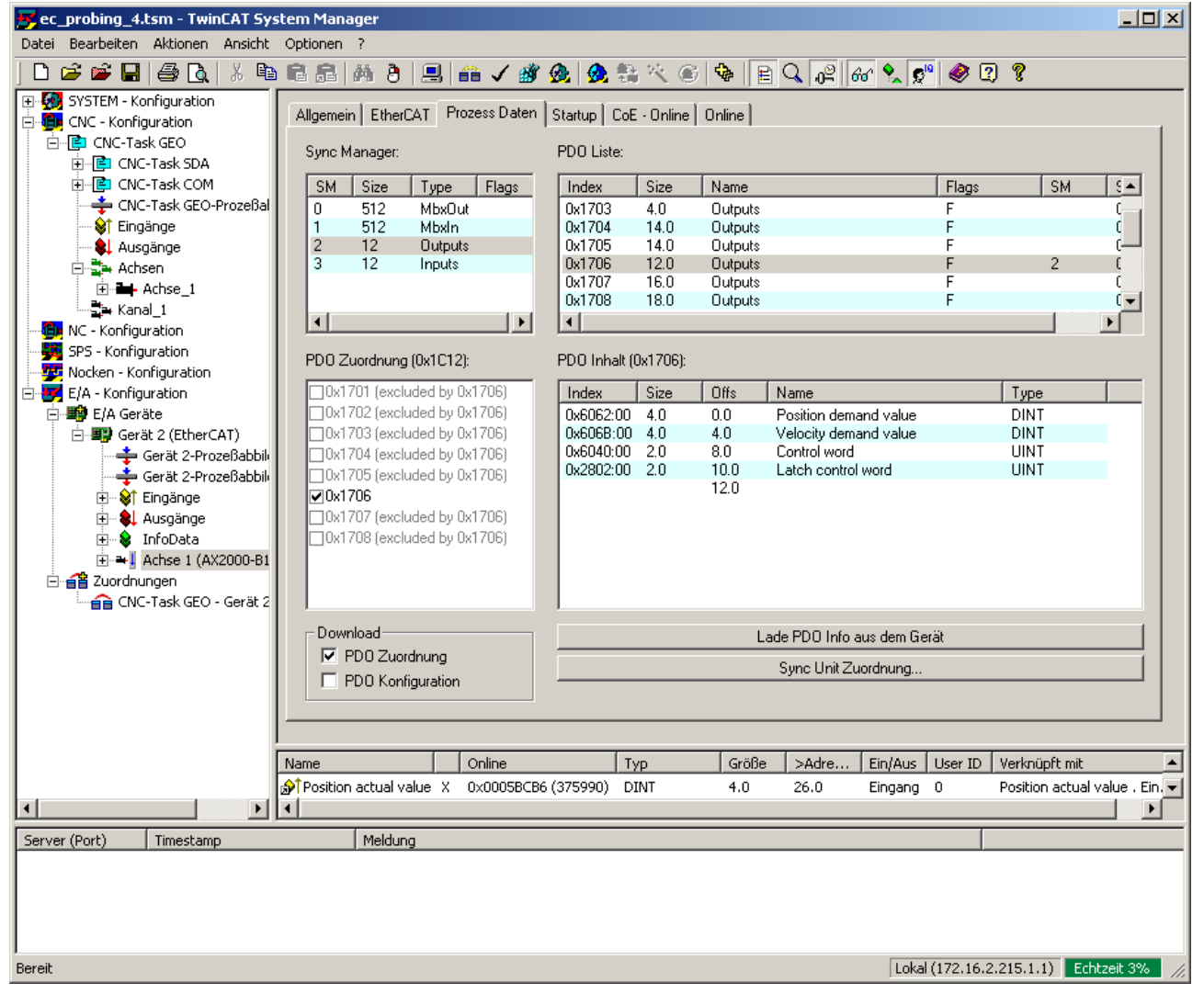

Abb. 19: Zyklisches Sollwerttelegramm zum Messen

<span id="page-36-0"></span>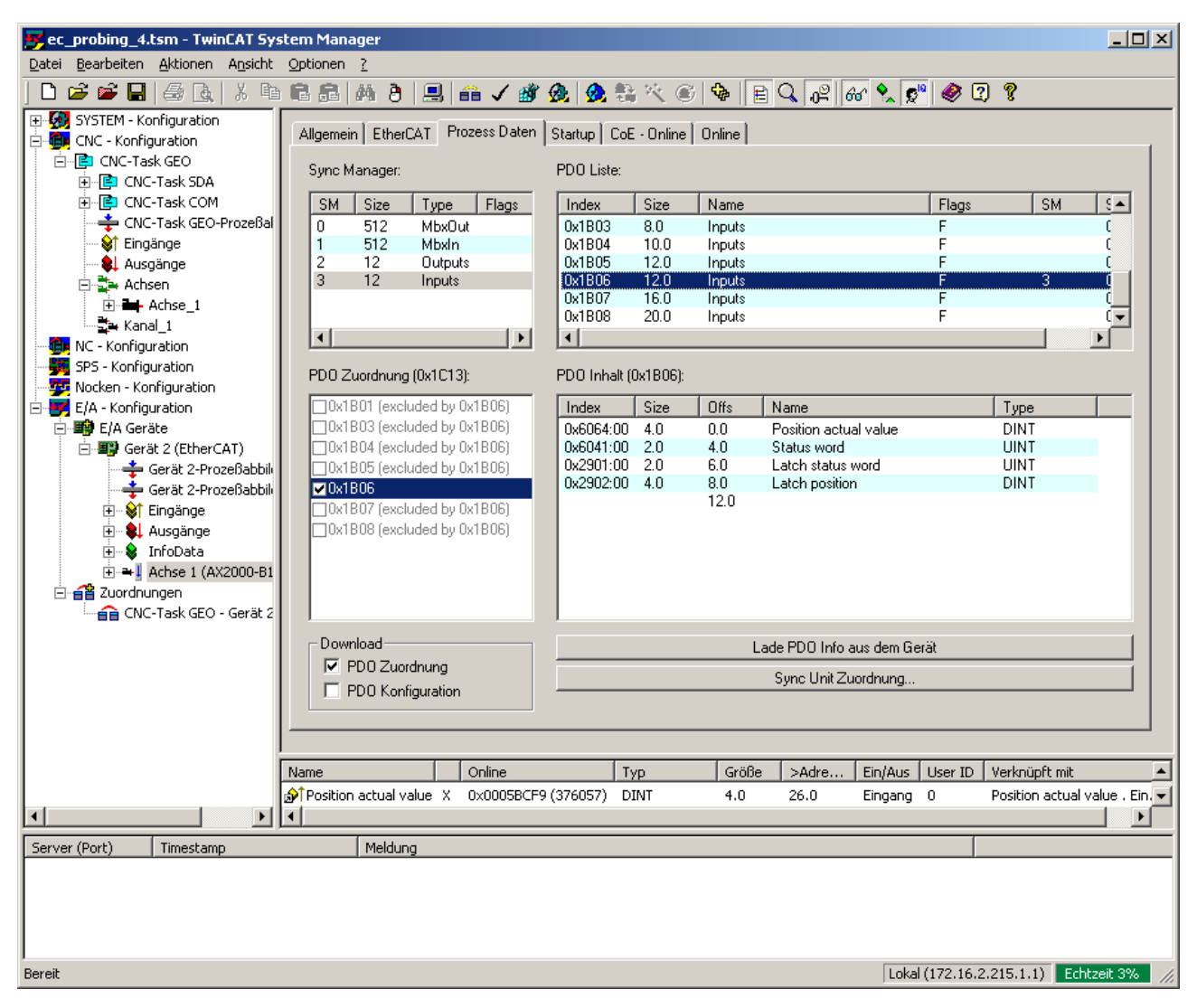

Abb. 20: Zyklisches Istwert-Telegramm zum Messen

#### **Achsparameter**

Für EtherCAT-Antriebe sind in den Achsparameterlisten die folgenden Einträge zu belegen:

- Auswahl der Flanke des Messsignals durch P-AXIS-00518
- Auswahl des am Antrieb verwendeten Messeinganges (Digitaler Eingang 1 oder 2) mittels Parameter P-AXIS-00517

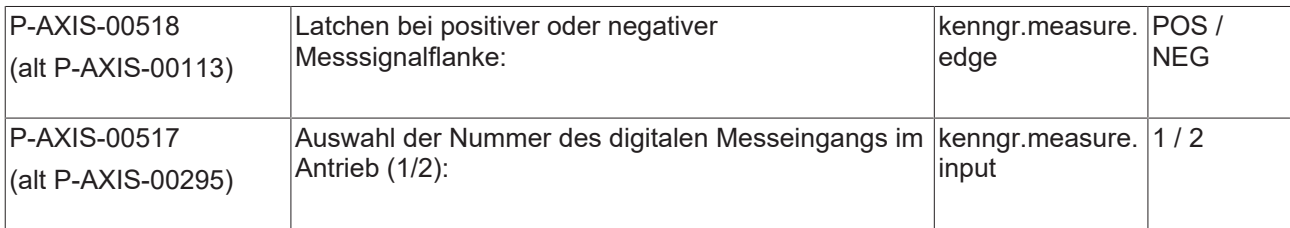

### <span id="page-38-0"></span>**6.5 PROFIDRIVE**

#### **Antriebsparameter**

Zur Verwendung der Messfunktion muss im Antrieb der schnelle Digitaleingang I0.0, bzw. I0.X bei einem Doppelachsmodul, programmiert werden.

- 1. Dazu muss dem Antriebsparameter P0660 der Wert 80 zugewiesen werden.
- 2. Der Messtaster ist an den digitalen Eingang I0.0 bzw. I0.X anzuschließen.

#### **Achsparameter**

Für PROVIDRIVE-Antriebe sind in den Achsparameterlisten die folgenden Einträge zu belegen:

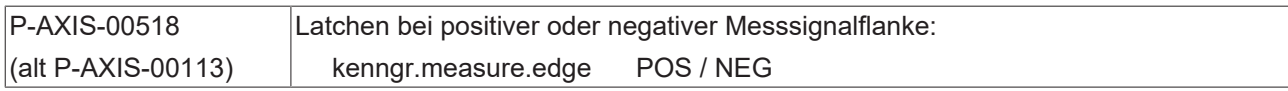

# <span id="page-39-0"></span>**7 Messwerterfassung in der CNC**

<span id="page-39-1"></span>Für spezielle Anwendungen oder wenn die verwendete Antriebshardware keine Latch-Funktion bereitstellt, kann die Messwerterfassung in der CNC erfolgen.

### **7.1 Messtastersignal über SPS-Schnittstelle**

#### **CNC – SPS**

Hierbei wird der Zustand des Messtastersignals über die SPS-Schnittstelle an die CNC übergeben; die CNC übernimmt die Flankenauswertung und die Erfassung des Messwertes. Aufgabe der SPS ist das Einlesen des Messtastersignals und das Bereitstellen des Signals auf der SPS-Schnittstelle. Siehe auch [HLI// Steuerkommandos einer Achse].

Als Messwert wird der aktuelle Istwert zum Zeitpunkt der Flanke des Messtastersignals verwendet.

#### **Achsparameter**

Zur Aktivierung dieser Funktion ist dem Achsparameter P-AXIS-00516 der Wert PLC zuzuweisen. Über diesen Parameter kann also exklusiv zwischen den Modi Messtastersignalerfassung über Antrieb oder Messtastersignalerfassung über PLC umgeschaltet werden.

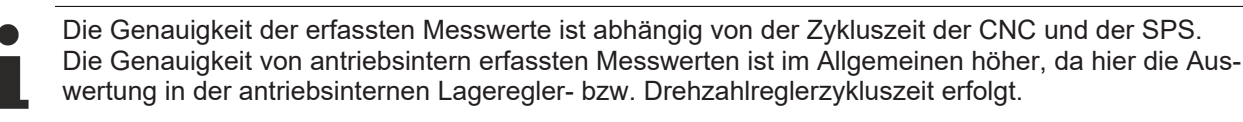

### <span id="page-40-0"></span>**7.2 Messfahrt auf Festanschlag**

#### **Erkennung des Festanschlages**

Beim Messen durch Fahren auf Festanschlag wird als Messereignis die Erkennung eines mechanischen Anschlags, gegen den die Messachse fährt, verwendet.

Zur Erkennung des Festanschlages können mehrere Kriterien, auch kombiniert, verwendet werden:

- Überschreiten eines vorgegebenen Schleppabstandes während der Messbewegung.
- Unterschreiten einer Mindest-Istgeschwindigkeit der Achse während der Messbewegung.

#### **Grundeinstellung**

Beim Messen durch Fahren auf Festanschlag muss in den beteiligten Antrieben eine Drehmomentbegrenzung aktiviert und eine eventuell vorhandene antriebsseitige Schleppabstandsüberwachung ausgeschaltet sein.

#### **Messen auf der Bahn**

Die Messfahrt wird beendet, sobald in einer der an der Messfahrt beteiligten Achsen der Festanschlag erfasst wurde.

#### **Ablauf**

Beim Messen durch Fahren auf Festanschlag wird nach Erkennen des Festanschlages automatisch ein Achsbewegung generiert, bei der die an der Messfahrt beteiligten Achsen an die jeweils gelatchte Messposition gefahren werden. Dadurch werden mechanische Spannungen, die sich durch das Drücken der Achse gegen den Festanschlag aufgebaut haben, wieder abgebaut.

#### **Messen mit Gantryachsen**

Bei Gantry-Systemen (Soft- und Hardgantry) wird immer mit der Masterachse gemessen. Während der Messfahrt werden die Slaveachsen mitbewegt. Daher müssen bei Fahren auf Festanschlag in den Antrieben der Slaveachsen ebenfalls die Drehmomentbegrenzung aktiviert und die Schleppabstandsüberwachung ausgeschaltet werden.

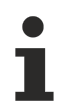

Bei TwinCAT-Systemen kann das Aktivieren der Drehmomentbegrenzung bzw. Deaktivieren der Schleppabstandsüberwachung in den Antrieben alternativ zum NC-Programm (#IDENT...) auch in der PLC (über ADS) ausgeführt werden.

#### **Kanalparameter**

In der Kanalparameterliste sind die folgenden Einträge zu belegen:

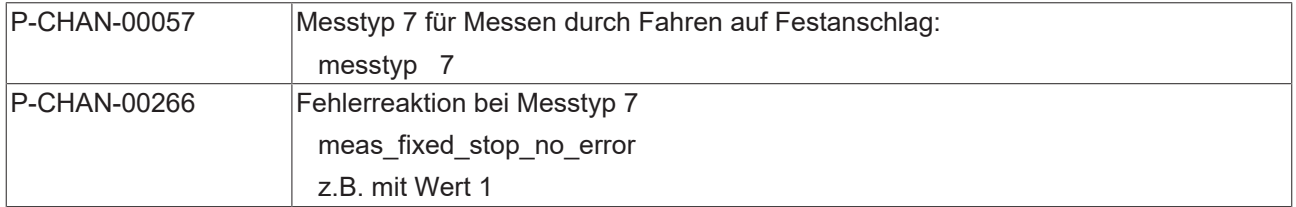

#### **Anwahl Messtyp im NC-Programm**

Alternativ kann der Messtyp im NC-Programm über den Befehl #MEAS MODE[7] geändert werden.

#### **Parametrierung der Festanschlagserkennung**

Zur Erkennung des Festanschlages können mehrere Kriterien, auch kombiniert, verwendet werden:

- Überschreiten eines vorgegebenen Schleppabstandes während der Messbewegung.
- Unterschreiten einer Mindest-Istgeschwindigkeit der Achse während der Messbewegung.

Die jeweils aktiven Kriterien müssen für eine bestimmte Zeit erfüllt sein, bevor der Festanschlag als erkannt gilt.

Zusätzlich kann noch ein Mindestfahrweg bis zur Aktivierung der Festanschlagserkennung im Messbewegungssatz vorgegeben werden. Die Angabe kann absolut oder als Prozentsatz bezogen auf die Länge des Messbewegungssatzes erfolgen.

Wenn der Mindestfahrweg sowohl absolut als auch als Prozentangabe angegeben wird, wird er kleinere der beiden Werte zur Aktivierung der Festanschlagserkennung verwendet.

Bei einer Messfahrt mit mehreren Achsen wird der Minimalwert aller Achsen zur Aktivierung verwendet.

Als Standard wird die Festanschlagserkennung sofort am Satzanfang aktiviert.

#### **Achsparameter**

In den Achsparameterlisten sind die folgenden Einträge zu belegen:

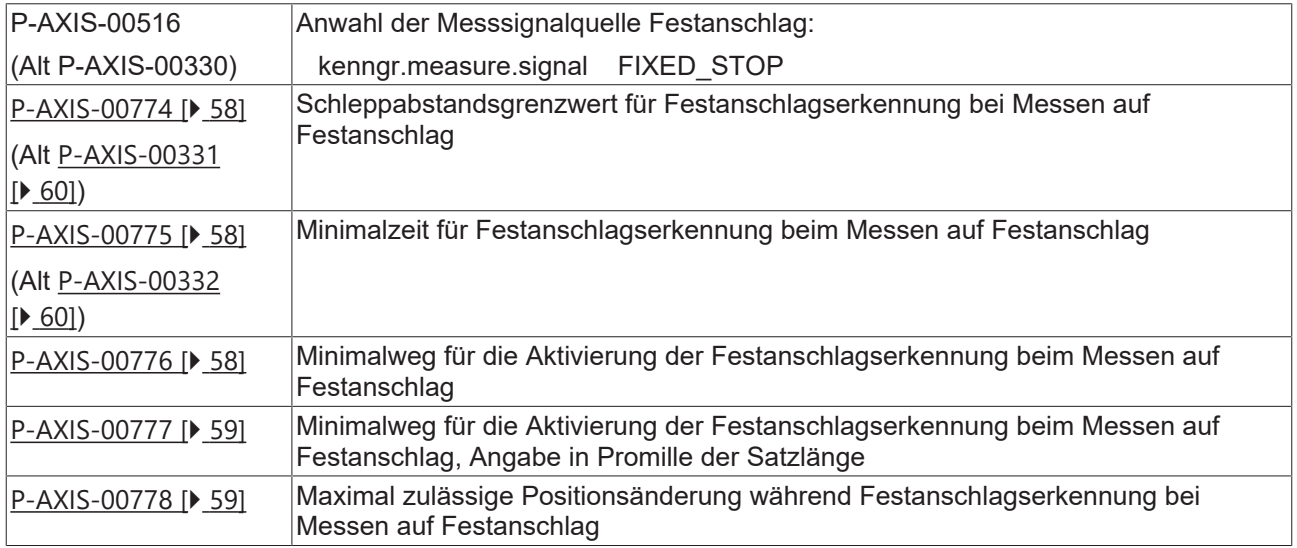

#### **Ablauf der Messfahrt**

Das Messen durch Fahren auf Festanschlag lässt sich z.B. exemplarisch für SERCOS-Antriebe wie im [folgenden Ablauf \[](#page-43-0) $\blacktriangleright$  [44\]](#page-43-0) darstellen.

### <span id="page-43-0"></span>**7.2.1 Beispiel für SERCOS-Antrieb**

#### **NC-Programm (Anwender):**

- 1. Bipolarer Drehmomentgrenzwert S-0-0092 für alle an der Messfahrt beteiligten Antriebe reduzieren (z.B. über den NC-Befehl #IDENT WR SYN).
- 2. Schleppabstandsüberwachung in den Antrieben ausschalten: Ident  $S-0-0159 = 0$
- 3. Messfahrt starten (G100).

#### **CNC:**

- 1. Ausschalten der Schleppabstandsüberwachung im Lageregler für alle an der Messfahrt beteiligten Achsen.
- 2. Beginn der Messfahrt.
- 3. Übernahme der Istposition als Messwert sobald die parametrierten Bedingungen zur Festanschlagserkennung erfüllt sind. Bei Gantry-Systemen wird nur die Masterachse überwacht.
- 4. Interpolation auf Messwert um Schleppabstand der Achsen abzubauen.
- 5. Einschalten der Schleppabstandsüberwachung im Lageregler.

#### **NC-Programm (Anwender):**

- 1. Von Festanschlag wegfahren (z.B. G01).
- 2. Schleppabstandsüberwachung in den Antrieben aktivieren (S-0-0159 auf ursprünglichen Wert setzen).
- 3. NC-Programm: Drehmomentbegrenzung in den Antrieben aufheben (S-0-0092 auf ursprünglichen Wert setzen).

#### **Messfahrt auf Festanschlag mit einem Gantry-System (Soft-Gantry):**

```
%Meas fixed stop
; Soft-Gantry aktivieren
N010 G0 X100 X2=0
N020 #SET AX LINK[1,[X2=X,G,15,20]]
N030 #ENABLE AX LINK[1]
; Werte von Antrieben lesen
N040 #IDENT RD     [AXNR 1 ID S-0-0092 P=P1092   TYP 2 DEC 0 SERC]
N050 #IDENT RD     [AXNR 1 ID S-0-0159 P=P1159  TYP 4 DEC 0 SERC]
N060 #IDENT RD     [AXNR 4 ID S-0-0092 P=P2092   TYP 2 DEC 0 SERC]
N070 #IDENT RD     [AXNR 4 ID S-0-0159 P=P2159  TYP 4 DEC 0 SERC]
; Drehmomentbegrenzung aktivieren
N080 #IDENT WR SYN [AXNR 1 ID S-0-0092 VAL=100 TYP 2 DEC 0 SERC]
N090 #IDENT WR SYN [AXNR 4 ID S-0-0092 VAL=100 TYP 2 DEC 0 SERC]
; Schleppabstandsüberwachung in Antrieben ausschalten
N100 #IDENT WR SYN [AXNR 1 ID S-0-0159 VAL=0   TYP 4 DEC 0 SERC]
N110 #IDENT WR SYN [AXNR 4 ID S-0-0159 VAL=0   TYP 4 DEC 0 SERC]
; Messfahrt starten
N120 G100 X1000 Y1000 Z1000 Z2=1000 F1000
; Von Festanschlag wegfahren
N130 G01 X100 F1000
; Schleppabstandsüberwachung wieder einschalten
N140 #IDENT WR SYN [AXNR 1 ID S-0-0159 VAL=P1159 TYP 4 DEC 0 SERC]
N150 #IDENT WR SYN [AXNR 4 ID S-0-0159 VAL=P2159 TYP 4 DEC 0 SERC]
; Drehmomentbegrenzung aufheben
N160 #IDENT WR SYN [AXNR 1 ID S-0-0092 VAL=P1092  TYP 2 DEC 0 SERC]
N170 #IDENT WR SYN [AXNR 4 ID S-0-0092 VAL=P2092  TYP 2 DEC 0 SERC]
N180 M30
```
### <span id="page-45-0"></span>**7.2.2 Beispiel für CANopen-Antrieb**

Für Nutzung der #DRIVE Befehle sind folgende Achsparameter notwendig:

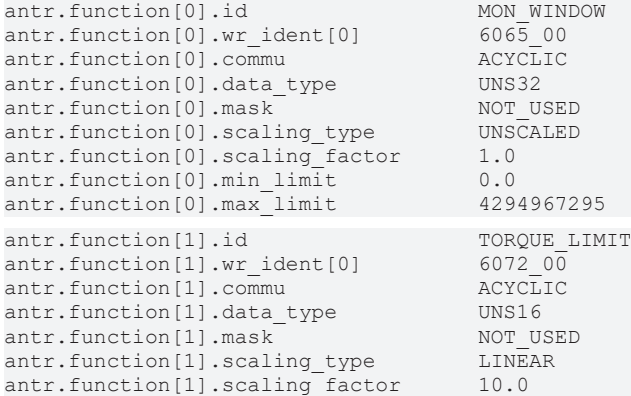

Weitere Informationen zur Nutzung des #DRIVE-Befehls unter [FCT-A10// Parametrierung des DRIVE-Befehls] zu finden.

#### **Messfahrt mit CANopen-Antrieb**

%Meas fixed stop *N010* #MEAS MODE [7] ; *N020* G0 Z100 ; Drehmomentbegrenzung aktivieren *N030* #DRIVE WR SYN [AX=Z KEY=TORQUE\_LIMIT VAL=10 WAIT] ; Schleppabstandsüberwachung im Antrieb ausschalten *N040* #DRIVE WR SYN [AX=Z KEY=MON\_WINDOW VAL=4294967295 WAIT] ; Messfahrt starten *N050* G100 Z1000 **F100** ; Von Festanschlag wegfahren *N060* G01 Z100 **F1000** ; Schleppabstandsüberwachung wieder einschalten *N070* #DRIVE WR SYN [AX=Z KEY=MON\_WINDOW VAL=1048575 WAIT] ; Drehmomentbegrenzung aufheben *N080* #DRIVE WR SYN [AX=Z KEY=TORQUE\_LIMIT VAL=5000 WAIT] ; *N090* M30

### <span id="page-46-0"></span>**7.3 Messen mit externer Messhardware**

#### **Grundlage**

Falls bei der Messfahrt die Ansteuerung einer externen Messhardware erforderlich ist, kann die externe Messschnittstelle zwischen CNC und PLC verwendet werden. Die CNC informiert die PLC über den Beginn und das Ende einer Messfahrt, so dass die PLC entsprechend die Messhardware ein- und ausschalten kann.

#### **CNC – SPS**

Bei Beginn einer Messfahrt schreibt die CNC den Auftrag "Probe aktivieren" mit der gewünschten Parameter-Nummer des Messeingangs und relevanten Flanke in die Schnittstelle und setzt X\_Please = TRUE.

Nach Lesen (X\_Please = FALSE) und Aktivieren der Messhardware quittiert die PLC den Auftrag mit X\_Done = TRUE). Entsprechend signalisiert die CNC das Ende der Messfahrt bei erfolgreichem Positionslatch oder Abbruch mit CNC-Reset. Zu beachten ist, dass diese Aufträge von der PLC immer quittiert werden müssen.

Weitere Informationen zum Aufbau der Schnittstelle können der HLI Dokumentation ([HLI]) entnommen werden.

Nach Auftreten des Messereignisses schreibt die PLC die ermittelte Messposition in die Control Unit MCControlSGN32Unit\_ProbingPosition und signalisiert anschließend das aufgetretene Messereignis in der Control-Unit MCControlBoolUnit\_ProbingSignal (siehe [HLI//Steuerkommandos einer Achse]).

Bei Verwenden der externen Messschnittstelle ist das Messsignal der Control-Unit MCControlBoolUnit\_ProbingSignal nicht von der relevanten Messflanke P-AXIS-00518 abhängig. Eine positive Flanke signalisiert immer das erfolgreiche Erfassen eines Messwerts in der externen Messhardware.

Falls die Control-Unit MCControlSGN32Unit\_ProbingPosition bei Auftreten des Messereignisses nicht aktiviert ist, wird als Messwert der aktuelle Istwert zum Zeitpunkt des Auftretens des Messsignals verwendet.

#### **Achsparameter**

Die folgenden Achsparameter werden beim Messen mit dem CNC-PLC Interface benötigt:

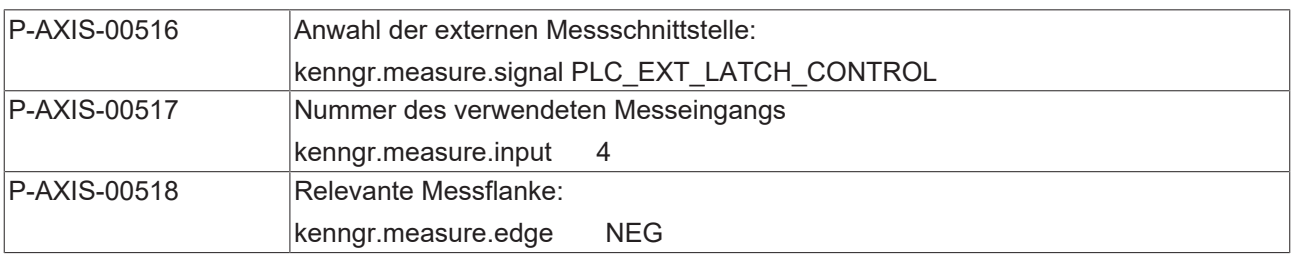

Alternativ kann die Messschnittstelle auch im NC-Programm über den #MEAS Befehl (siehe [PROG// Erweiterte Programmierung]) aktiviert werden.

<span id="page-47-1"></span>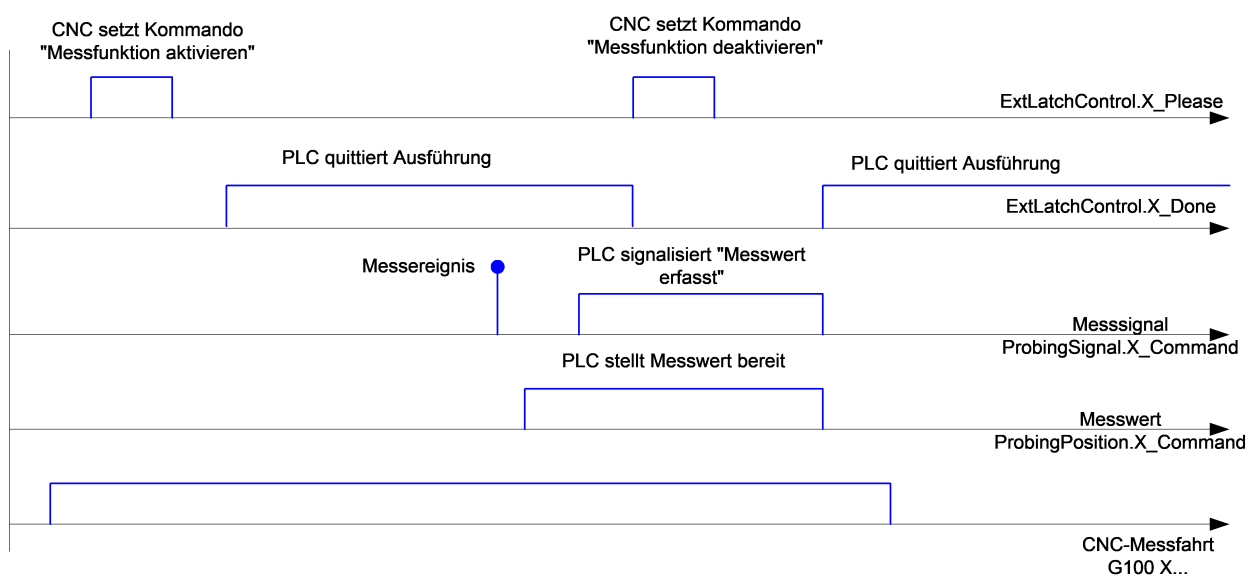

<span id="page-47-0"></span>Abb. 21: Zeitlicher Ablauf bei einer Messfahrt mit der externen Messschnittstelle

### **7.4 Messen mit Distributed Clocks Zeitstempel**

Ab der Version V3.01.3079.28 steht die Funktionalität Messen mit Distributed Clocks Zeitstempel zur Verfügung.

Die Funktion kann beispielsweise verwendet werden, wenn ein Antrieb selbst keinen schnellen Messeingang besitzt.

Die Funktion verwendet die Technologie der Distributed Clocks, um über den Zeitstempel einer digitalen Eingangsklemme auf die genaue Position des Antriebs beim Auftreten eines Messereignisses zurückzurechnen. Die Auswertung des Messsignals erfolgt in der digitalen Eingangsklemme. Der Zustand, sowie der Zeitstempel der Klemme wird über die SPS-Schnittstelle an die CNC übergeben.

Folgende Schritte müssen, neben den [Grundeinstellungen \[](#page-12-0)[}](#page-12-0) [13\]](#page-12-0) zur Verwendung der Funktion durchgeführt werden:

#### **Einstellen der Messsignalquelle:**

Über den Parameter [P-AXIS-00516 \[](#page-53-1)[}](#page-53-1) [54\]](#page-53-1)

kenngr.measure.signal PLC TIMESTAMP

#### oder per NC-Befehl

#MEAS [ AXNR=xx SIGNAL=PLC\_TIMESTAMP]

#### **Anbindung der digitalen Eingangsklemme an die SPS:**

Der Zustand, sowie der gelatchte Zeitstempel, müssen mit entsprechenden Control Units über die SPS-Schnittstelle an die CNC übergeben werden.

Der Zustand der digitalen Eingangsklemme wird über die [Control Unit Messsignal \[](#page-59-3)[}](#page-59-3) [60\]](#page-59-3) an die CNC übergeben.

Über die [Control Unit Zeitstempel \[](#page-60-1)[}](#page-60-1) [61\]](#page-60-1) wird der gelatchte Zeitstempel an die CNC übergeben.

Entsprechend müssen die Parameter der digitalen Eingangsklemme mit den Control Units verknüpft werden.

#### **Beispiel anhand einer EL1252 – Klemme**

Der Messtaster ist im Kanal 2 der EL1252 – Klemme angeschlossen. Gemessen wird mit der Achse 2. Erfolgt das Messsignal, wird in dem Parameter "Input" der EL1252 eine steigende Flanke registriert. Diese muss über die [Control Unit Messsignal \[](#page-59-3)[}](#page-59-3) [60\]](#page-59-3) an die CNC weitergeleitet werden. Der gelatchte Zeitstempel wird in "LatchPos2" gespeichert und muss über die [Control Unit Zeitstempel \[](#page-60-1) $\blacktriangleright$  [61\]](#page-60-1) der CNC mitgeteilt werden.

<span id="page-48-0"></span>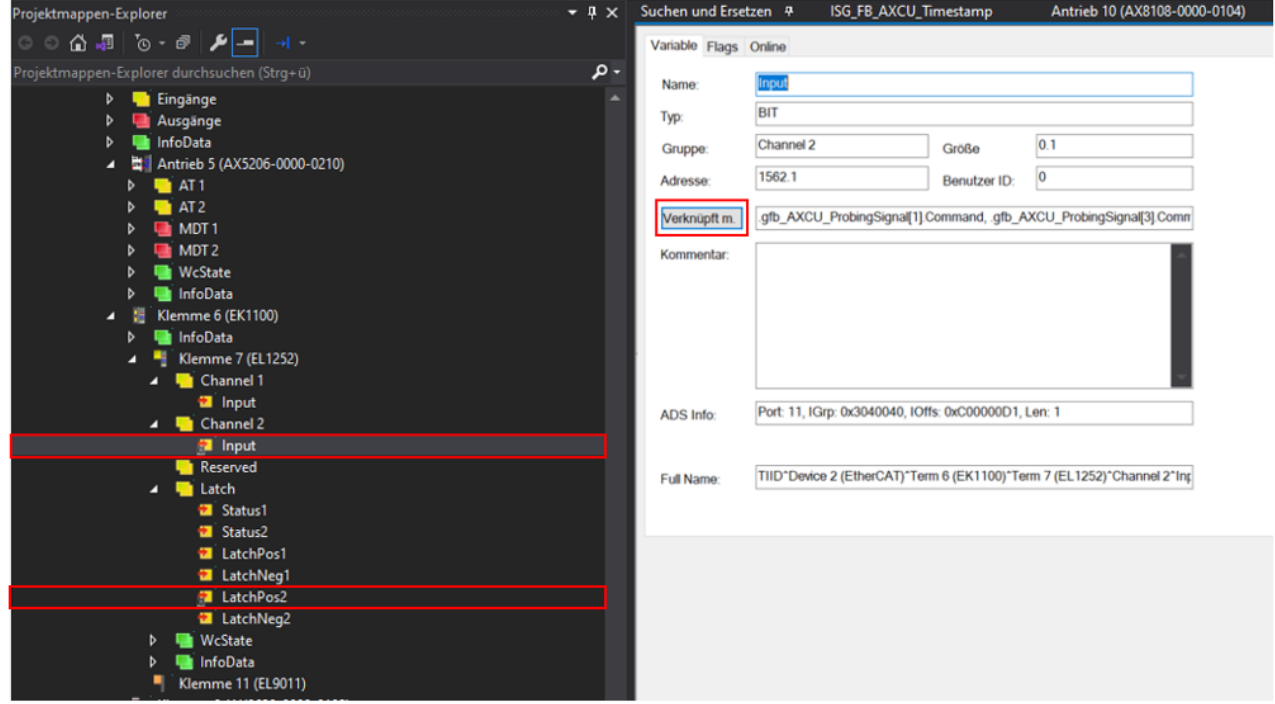

Abb. 22: Verknüpfen von Input und LatchPos2

# <span id="page-49-0"></span>**8 Parameter**

# <span id="page-49-1"></span>**8.1 Übersicht**

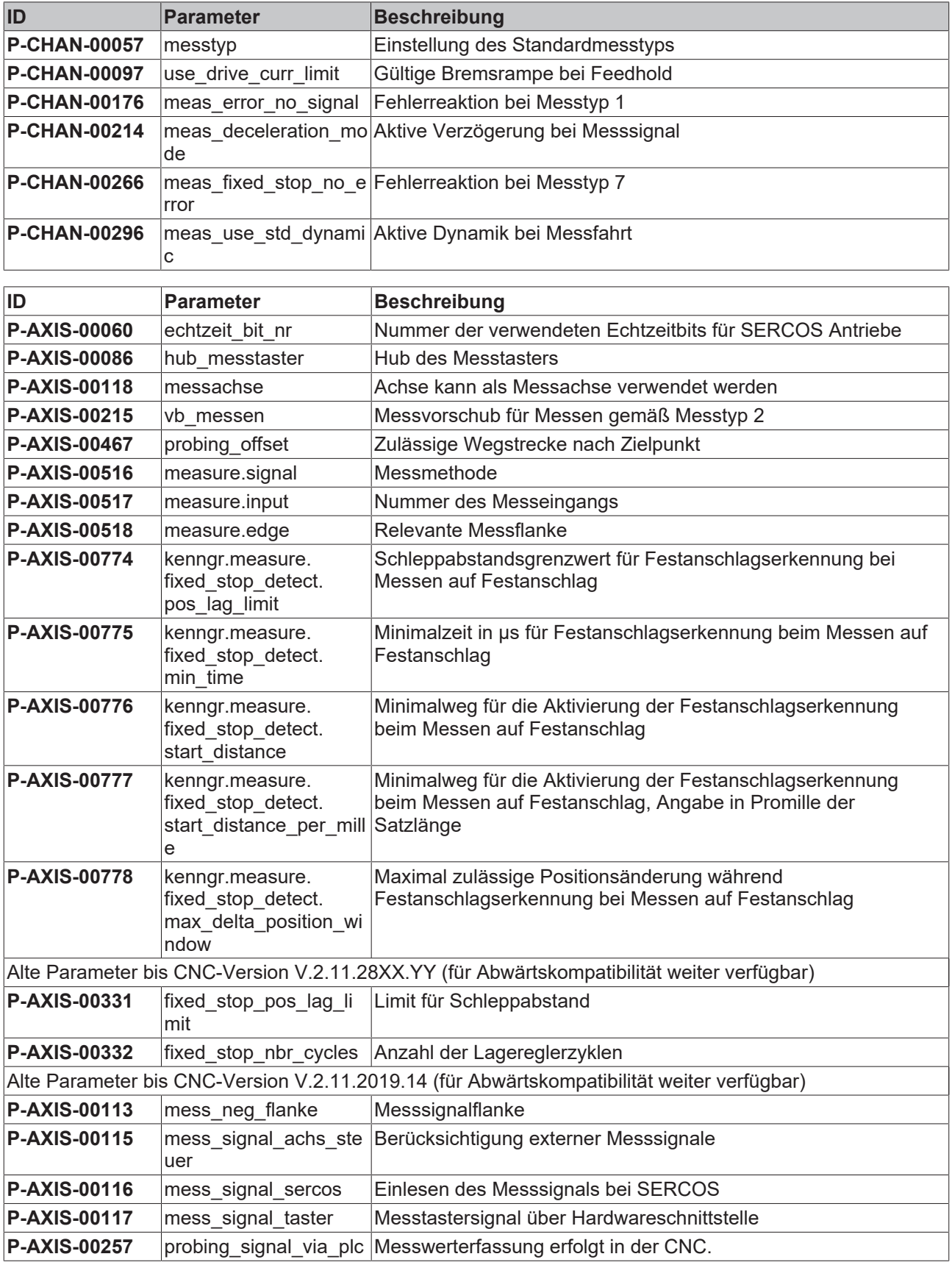

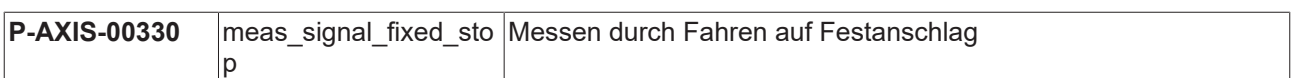

# <span id="page-51-1"></span><span id="page-51-0"></span>**8.2 Beschreibung**

### **8.2.1 Kanalparameter**

<span id="page-51-3"></span>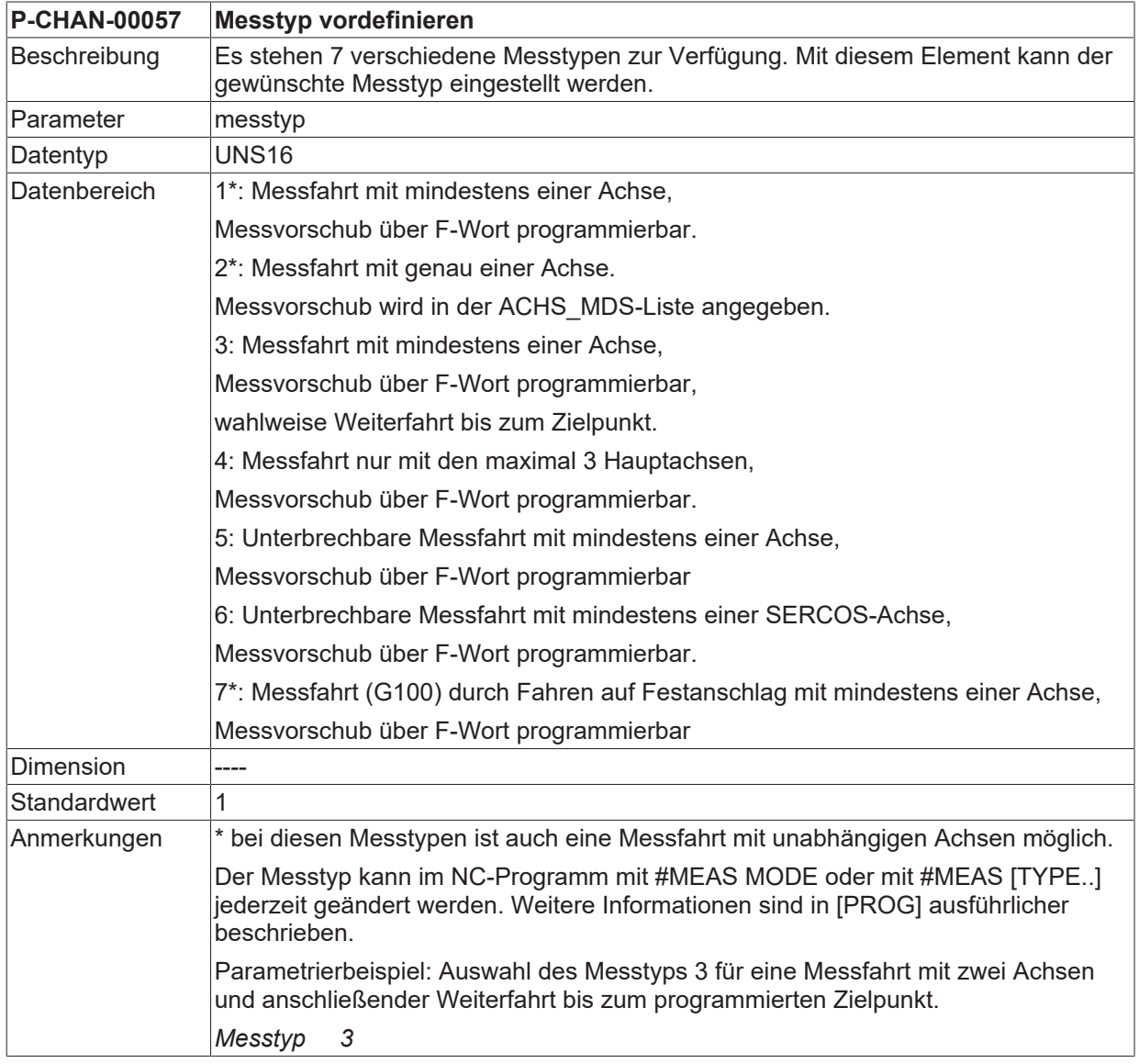

<span id="page-51-4"></span><span id="page-51-2"></span>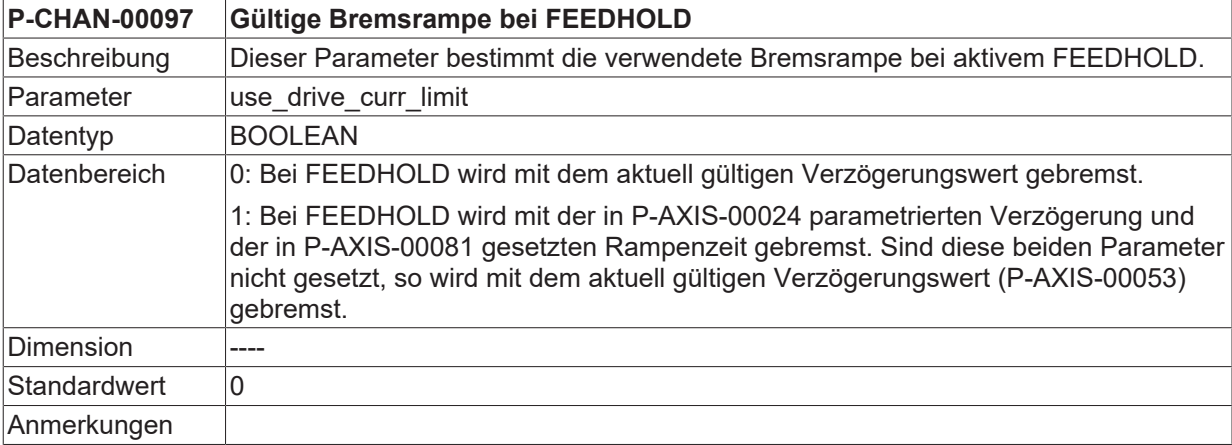

<span id="page-51-5"></span>**P-CHAN-00176 Fehlerreaktion bei Messtyp 1**

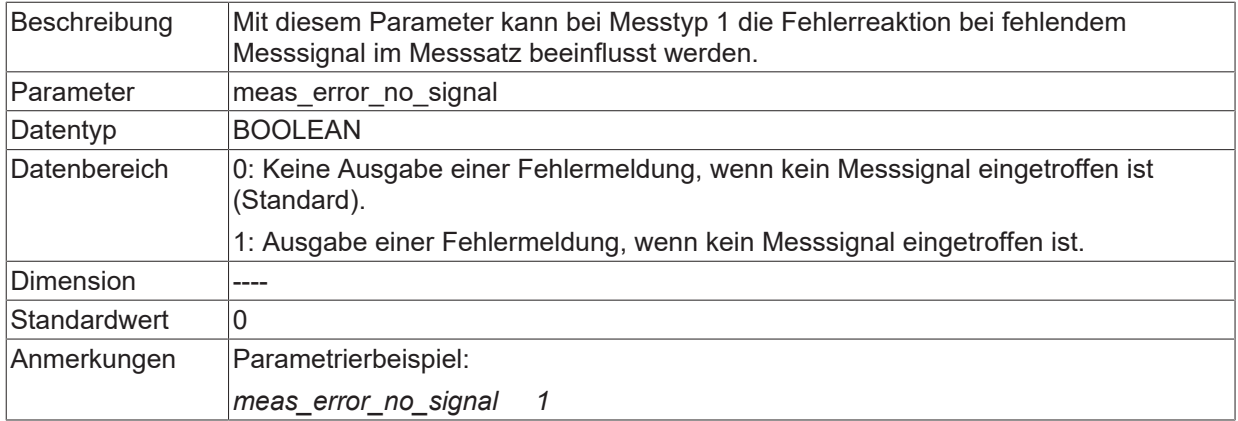

<span id="page-52-2"></span><span id="page-52-1"></span>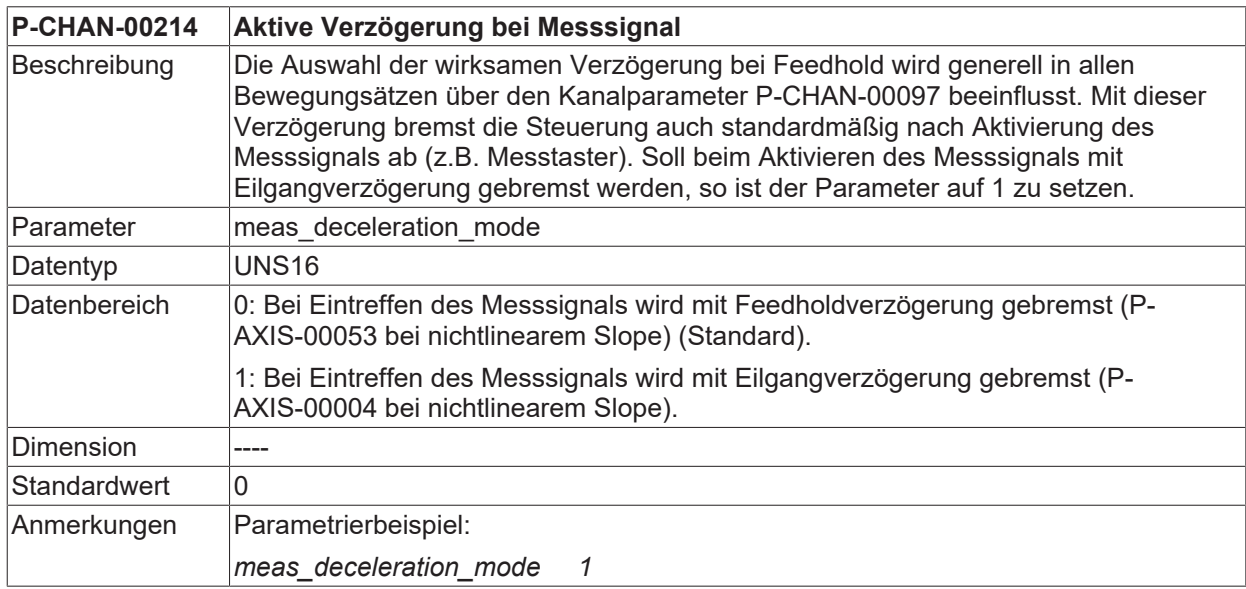

<span id="page-52-3"></span>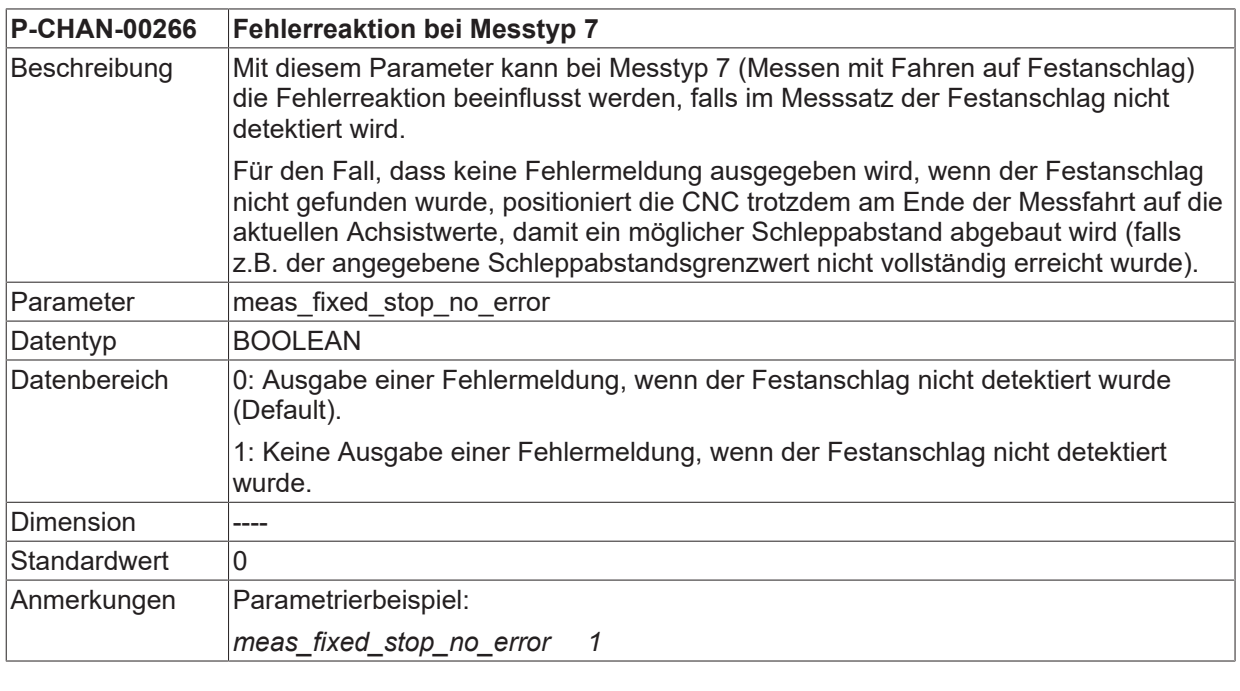

<span id="page-52-4"></span><span id="page-52-0"></span>**P-CHAN-00296 Aktive Dynamik bei Messfahrt**

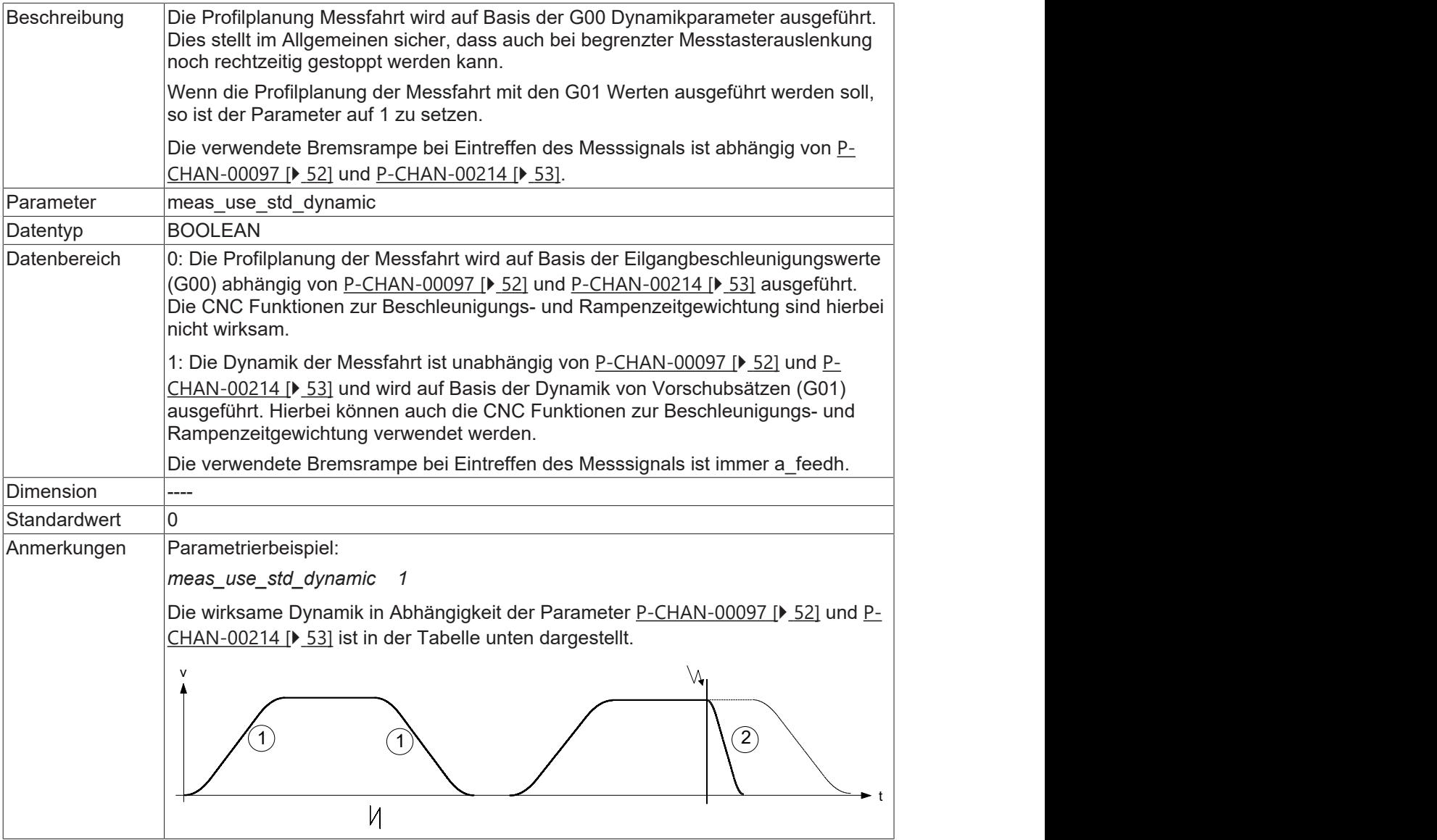

### <span id="page-53-0"></span>**8.2.2 Achsparameter**

<span id="page-53-2"></span><span id="page-53-1"></span>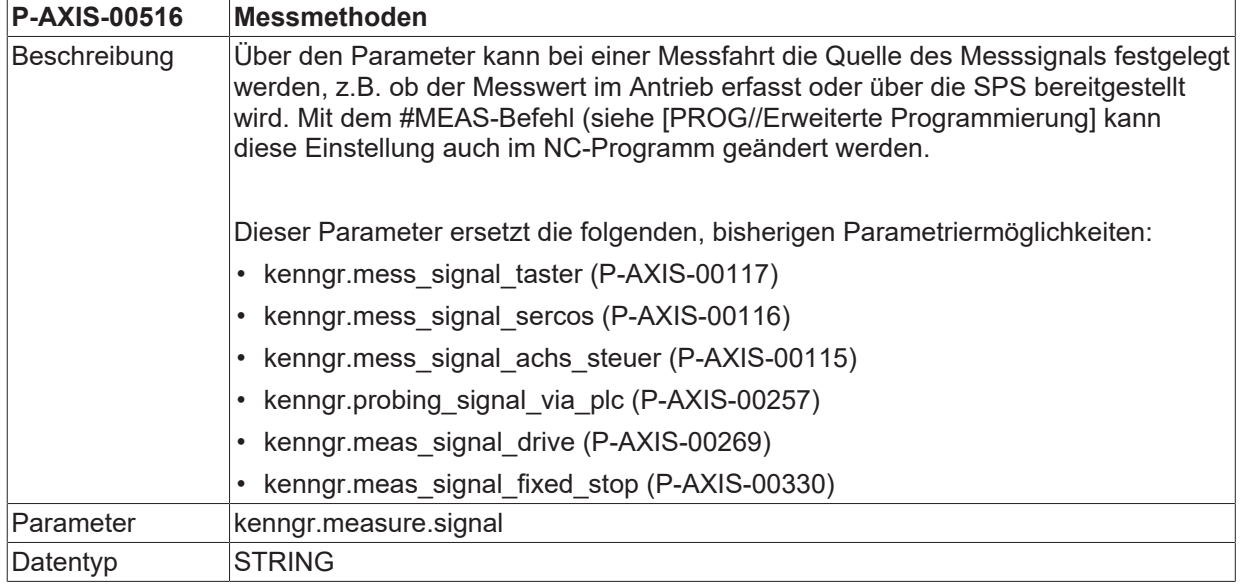

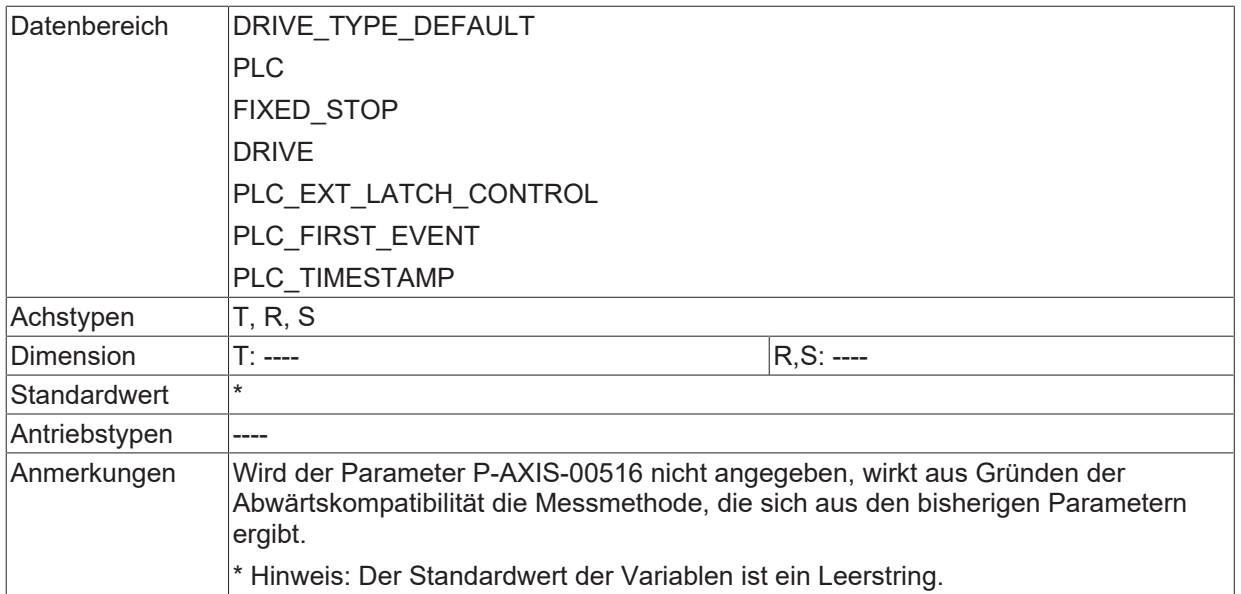

<span id="page-54-1"></span>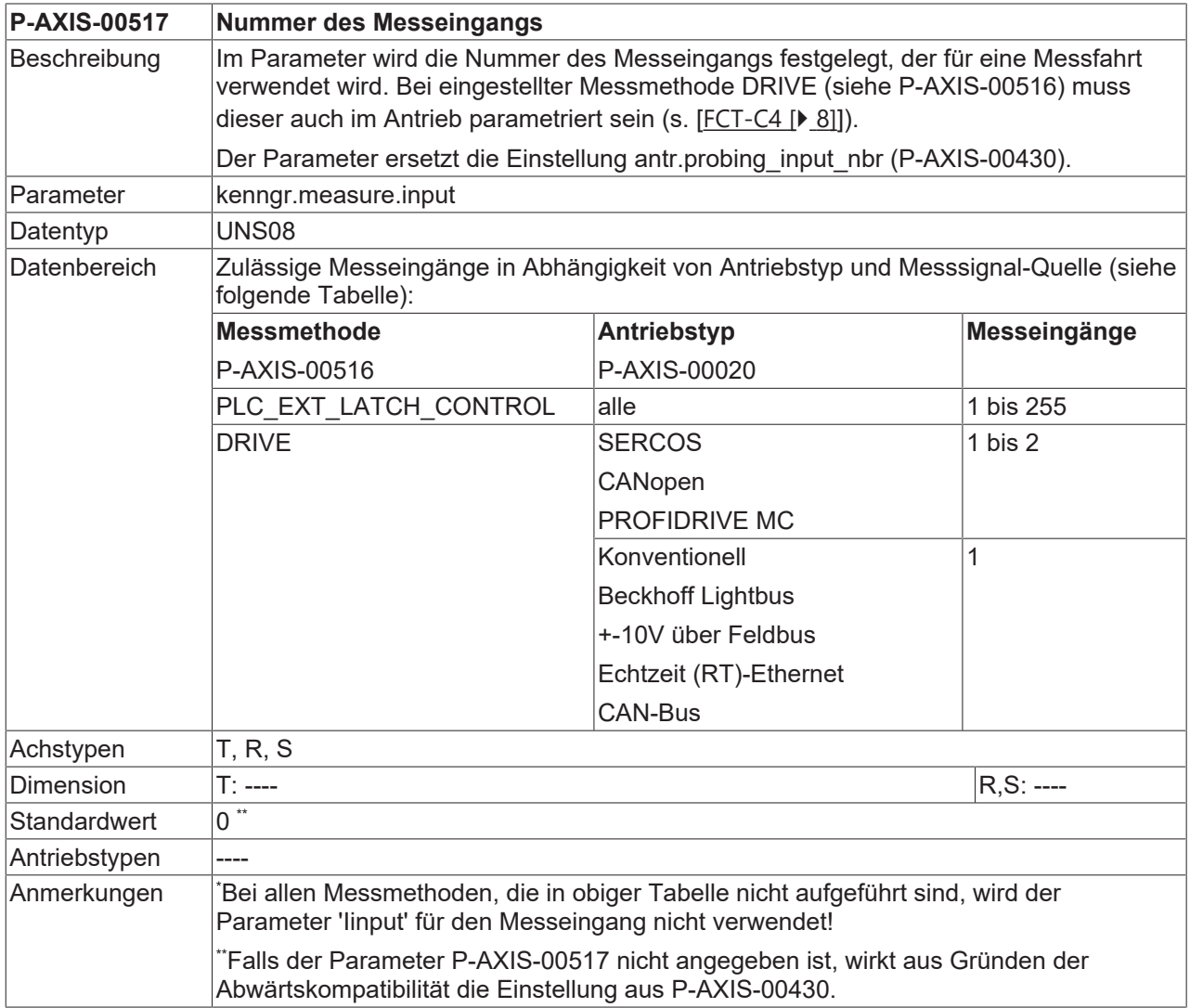

<span id="page-54-2"></span><span id="page-54-0"></span>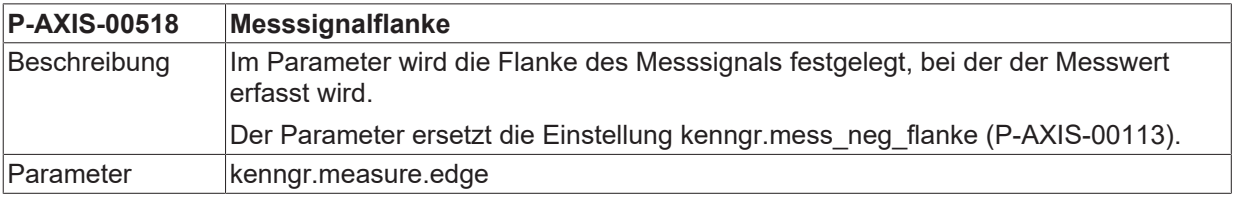

![](_page_55_Picture_220.jpeg)

<span id="page-55-0"></span>![](_page_55_Picture_221.jpeg)

<span id="page-55-1"></span>![](_page_55_Picture_222.jpeg)

![](_page_56_Picture_269.jpeg)

<span id="page-56-1"></span>![](_page_56_Picture_270.jpeg)

<span id="page-56-2"></span>![](_page_56_Picture_271.jpeg)

<span id="page-56-0"></span>![](_page_56_Picture_272.jpeg)

![](_page_57_Picture_195.jpeg)

<span id="page-57-3"></span><span id="page-57-0"></span>![](_page_57_Picture_196.jpeg)

<span id="page-57-4"></span><span id="page-57-1"></span>![](_page_57_Picture_197.jpeg)

<span id="page-57-5"></span><span id="page-57-2"></span>![](_page_57_Picture_198.jpeg)

![](_page_58_Picture_220.jpeg)

<span id="page-58-2"></span><span id="page-58-0"></span>![](_page_58_Picture_221.jpeg)

<span id="page-58-3"></span><span id="page-58-1"></span>![](_page_58_Picture_222.jpeg)

![](_page_59_Picture_1.jpeg)

![](_page_59_Picture_240.jpeg)

#### **Alte Messsignalparameter (bis Version V2.11.2810.01)**

<span id="page-59-5"></span><span id="page-59-1"></span>![](_page_59_Picture_241.jpeg)

<span id="page-59-6"></span><span id="page-59-2"></span>![](_page_59_Picture_242.jpeg)

### <span id="page-59-0"></span>**8.2.3 SPS-Parameter**

<span id="page-59-4"></span><span id="page-59-3"></span>![](_page_59_Picture_243.jpeg)

![](_page_60_Picture_235.jpeg)

<span id="page-60-2"></span><span id="page-60-1"></span>![](_page_60_Picture_236.jpeg)

### <span id="page-60-0"></span>**8.2.4 Alte Messsignalparameter (bis Version V2.11.2019.14)**

<span id="page-60-3"></span>![](_page_60_Picture_237.jpeg)

<span id="page-60-4"></span>**P-AXIS-00115 Messsignal über achsspezifische Steuerbitleiste**

![](_page_61_Picture_261.jpeg)

<span id="page-61-0"></span>![](_page_61_Picture_262.jpeg)

<span id="page-61-1"></span>![](_page_61_Picture_263.jpeg)

<span id="page-61-2"></span>![](_page_61_Picture_264.jpeg)

![](_page_62_Picture_155.jpeg)

<span id="page-62-0"></span>![](_page_62_Picture_156.jpeg)

# <span id="page-63-0"></span>**9 Support und Service**

Beckhoff und seine weltweiten Partnerfirmen bieten einen umfassenden Support und Service, der eine schnelle und kompetente Unterstützung bei allen Fragen zu Beckhoff Produkten und Systemlösungen zur Verfügung stellt.

#### **Downloadfinder**

Unser [Downloadfinder](https://www.beckhoff.com/de-de/support/downloadfinder/index-2.html) beinhaltet alle Dateien, die wir Ihnen zum Herunterladen anbieten. Sie finden dort Applikationsberichte, technische Dokumentationen, technische Zeichnungen, Konfigurationsdateien und vieles mehr.

Die Downloads sind in verschiedenen Formaten erhältlich.

#### **Beckhoff Niederlassungen und Vertretungen**

Wenden Sie sich bitte an Ihre Beckhoff Niederlassung oder Ihre Vertretung für den [lokalen Support und](https://www.beckhoff.de/support) [Service](https://www.beckhoff.de/support) zu Beckhoff Produkten!

Die Adressen der weltweiten Beckhoff Niederlassungen und Vertretungen entnehmen Sie bitte unserer Internetseite: [www.beckhoff.com](https://www.beckhoff.com/)

Dort finden Sie auch weitere Dokumentationen zu Beckhoff Komponenten.

#### **Beckhoff Support**

Der Support bietet Ihnen einen umfangreichen technischen Support, der Sie nicht nur bei dem Einsatz einzelner Beckhoff Produkte, sondern auch bei weiteren umfassenden Dienstleistungen unterstützt:

- Support
- Planung, Programmierung und Inbetriebnahme komplexer Automatisierungssysteme
- umfangreiches Schulungsprogramm für Beckhoff Systemkomponenten

Hotline: +49 5246 963-157 E-Mail: support@beckhoff.com

#### **Beckhoff Service**

Das Beckhoff Service-Center unterstützt Sie rund um den After-Sales-Service:

- Vor-Ort-Service
- Reparaturservice
- Ersatzteilservice
- Hotline-Service

![](_page_63_Picture_198.jpeg)

#### **Beckhoff Unternehmenszentrale**

Beckhoff Automation GmbH & Co. KG

Hülshorstweg 20 33415 Verl Deutschland

![](_page_63_Picture_199.jpeg)

# <span id="page-64-0"></span>**Stichwortverzeichnis**

### **A**

![](_page_64_Picture_202.jpeg)

### **M**

![](_page_64_Picture_203.jpeg)

### **P**

![](_page_64_Picture_204.jpeg)

### **V**

![](_page_64_Picture_205.jpeg)

Mehr Informationen: [www.beckhoff.de/TF5200](https://www.beckhoff.de/TF5200)

Beckhoff Automation GmbH & Co. KG Hülshorstweg 20 33415 Verl **Deutschland** Telefon: +49 5246 9630 [info@beckhoff.com](mailto:info@beckhoff.de?subject=TF5200) [www.beckhoff.com](https://www.beckhoff.com)

![](_page_66_Picture_2.jpeg)